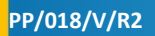

 $\circ$ 

e

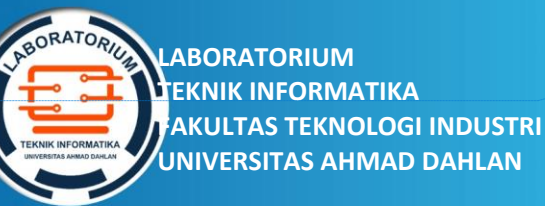

**Commented [AP1]:** Bagian Nomor Modul diisi: PP/018/Semester/RX (Revisi ke-berapa) Contoh: PP/018/V/R2

Bagian Nama Praktikum diisi nama praktikum huruf besar semua Contoh: GRAFIKA TERAPAN

Bagian Penyusun diisi nama-nama penyusun modul Contoh: Adhi Prahara, S.Si., M.Cs. Ahmad Azhari, S.Kom., M.Eng.

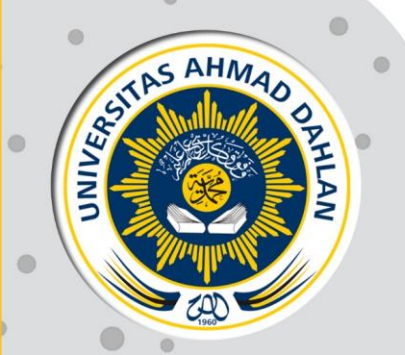

# **PETUNJUK PRAKTIKUM EDISI KURIKULUM OBE**

# **SISTEM TEMU BALIK INFORMASI**

**Penyusun: Anna Hendri Soleliza Jones, S.Kom., M.Cs. Arfi Nur Khusna, S.T., M.Kom.**

 $\bigcirc$ 

 $\circ$  $\circ$ 

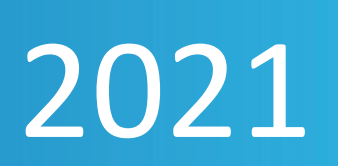

HAK CIPTA

**Commented [AP2]:** Hak cipta diisi oleh Laboratorium (Skip saja)

## <span id="page-1-0"></span>**PETUNJUK PRAKTIKUM NAMA PRAKTIKUM**

## **Copyright© 2021,**

Anna Hendri Soleliza Jones, S.Kom., M.Cs Arfiani Nur Khusna, S.T., M.Kom.

#### **Hak Cipta dilindungi Undang-Undang**

Dilarang mengutip, memperbanyak atau mengedarkan isi buku ini, baik sebagian maupun seluruhnya, dalam bentuk apapun, tanpa izin tertulis dari pemilik hak cipta dan penerbit.

#### **Diterbitkan oleh:**

**Program Studi Teknik Informatika**  Fakultas Teknologi Industri Universitas Ahmad Dahlan Jalan Ring Road Selatan, Tamanan, Banguntapan, Bantul Yogyakarta 55166

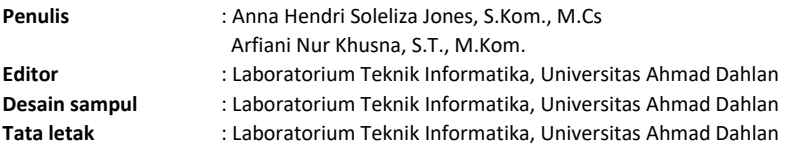

**Ukuran/Halaman** : 21 x 29,7 cm / 70 halaman

#### **Didistribusikan oleh:**

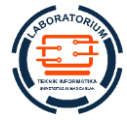

# **Laboratorium Teknik Informatika**

Universitas Ahmad Dahlan Jalan Ring Road Selatan, Tamanan, Banguntapan, Bantul Yogyakarta 55166 Indonesia

1

# KATA PENGANTAR

**Commented [AP3]:** Kata Pengantar diisi penyusun modul praktikum

<span id="page-2-0"></span>Puji dan syukur kita ucapkan kepada Allah SWT yang telah memberi rahmat dan hidayah-Nya sehingga penyusunan revisi petunjuk praktikum Sistem Temu Balik Informasi akhirnya bisa diselesaikan. Petunjuk praktikum ini disusun sebagai panduan pelaksanaan kegiatan praktikum Sistem Temu Balik Informasi di lingkungan Program Studi Teknik Informatika Universitas Ahmad Dahlan.

Materi yang disajikan sudah diurutkan disesuaikan dengan RPM Kurikulum baru, sehingga insya Allah mahasiswa dapat dengan mudah memahami. Pada setiap pertemuan diberikan penjelasan tentang teori terkait materi yang diberikan dan langkah praktikum berisi tahapan kegiatan yang harus dilakukan mahasiswa/praktikan pada saat praktikum.

Ucapan terimakasih untuk TIM penyusun yang telah membantu dalam penyelesaikan petunjuk praktikum ini. Penulis menyadari masih banyak ketidaksempurnaan pada penulisan ini, baik isi maupun redaksinya, oleh karenanya kritik dan saran yang membangun diharapkan dapat memperbaiki untuk tahun-tahun berikutnya.

Terima kasih kepada semua pihak yang telah membantu baik secara langsung ataupun tidak terhadap terselesaikannya petunjuk praktikum ini.

Yogyakarta, 1 Agustus 2021

Tim Penyusun

DAFTAR PENYUSUN

**Commented [AP4]:** Daftar Penyusun diisi oleh penyusun modul Berisi semua penyusun beserta foto biografinya (jika ada)

# <span id="page-3-0"></span>**Nama Penyusun 1**

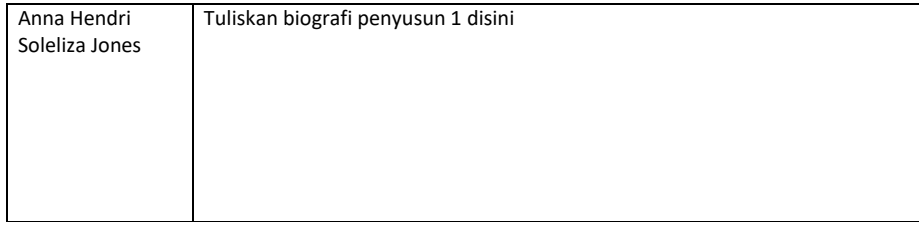

# **Nama Penyusun 2**

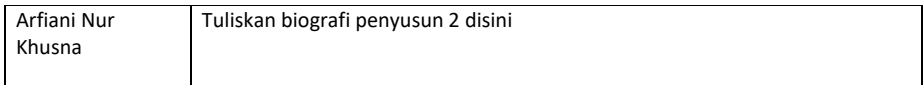

# HALAMAN REVISI

**Commented [AP5]:** Halaman revisi diisi oleh penyusun modul TTD diwakili oleh koordinatornya

<span id="page-4-0"></span>Yang bertanda tangan di bawah ini:

Nama : Diisi nama koordinator penyusun modul praktikum

NIP/NIY : Diisi NIP/NIY koordinator penyusun modul praktikum

Jabatan : Dosen Pengampu Mata Kuliah **Nama Mata Kuliah**

Dengan ini menyatakan pelaksanaan Revisi Petunjuk Praktikum **Nama Praktikum** untuk Program Studi Teknik Informatika telah dilaksanakan dengan penjelasan sebagai berikut:

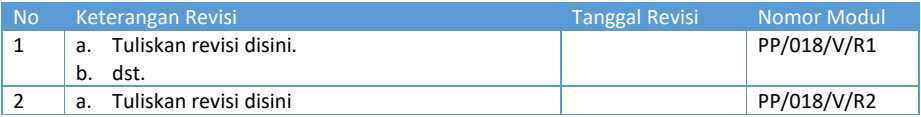

4

Yogyakarta, 1 Agustus 2021 Penyusun

> **Nama Penyusun** NIP/NIY.

# HALAMAN PERNYATAAN

**Commented [AP6]:** Diisi oleh Laboratorium (Skip saja)

<span id="page-5-0"></span>Yang bertanda tangan di bawah ini:

Nama : Lisna Zahrotun, S.T., M.Cs.

NIK/NIY : 60150773

Jabatan : Kepala Laboratorium Teknik Informatika

Menerangkan dengan sesungguhnya bahwa Petunjuk Praktikum ini telah direview dan akan digunakan untuk pelaksanaan praktikum di Semester Gasal Tahun Akademik 2020/2021 di Laboratorium Praktikum Teknik Informatika, Program Studi Teknik Informatika, Fakultas Teknologi Industri, Universitas Ahmad Dahlan.

Yogyakarta, 1 Agustus 2021

Mengetahui, Ketua Kelompok Keilmuan

Kepala Laboratorium Teknik Informatika

**Nama Ketua KK** NIP/NIY.

**Lisna Zahrotun, S.T., M.Cs.** NIY. 60150773

VISI DAN MISI PRODI TEKNIK INFORMATIKA

**Commented [AP7]:** Jangan diubah (Skip saja)

#### <span id="page-6-0"></span>**VISI**

Menjadi Program Studi Informatika yang diakui secara internasional dan unggul dalam bidang Informatika serta berbasis nilai-nilai Islam.

#### **MISI**

- 1. Menjalankan pendidikan sesuai dengan kompetensi bidang Informatika yang diakui nasional dan internasional
- 2. Meningkatkan penelitian dosen dan mahasiswa dalam bidang Informatika yang kreatif, inovatif dan tepat guna.
- 3. Meningkatkan kuantitas dan kualitas publikasi ilmiah tingkat nasional dan internasional
- 4. Melaksanakan dan meningkatkan kegiatan pengabdian masyarakat oleh dosen dan mahasiswa dalam bidang Informatika.
- 5. Menyelenggarakan aktivitas yang mendukung pengembangan program studi dengan melibatkan dosen dan mahasiswa.
- 6. Menyelenggarakan kerja sama dengan lembaga tingkat nasional dan internasional.
- 7. Menciptakan kehidupan Islami di lingkungan program studi.

# <span id="page-7-0"></span>TATA TERTIB LABORATORIUM TEKNIK INFORMATIKA

**Commented [AP8]:** Jangan diubah (Skip saja)

#### <span id="page-7-1"></span>DOSEN/KOORDINATOR PRAKTIKUM

- 1. Dosen harus hadir saat praktikum minimal 15 menit di awal kegiatan praktikum untuk mengisi materi dan menandatangani presensi kehadiran praktikum.
- 2. Dosen membuat modul praktikum, soal seleksi asisten, pre-test, post-test, dan responsi dengan berkoordinasi dengan asisten dan pengampu mata praktikum.
- 3. Dosen berkoordinasi dengan koordinator asisten praktikum untuk evaluasi praktikum setiap minggu.
- 4. Dosen menandatangani surat kontrak asisten praktikum dan koordinator asisten praktikum.
- 5. Dosen yang tidak hadir pada slot praktikum tertentu tanpa pemberitahuan selama 2 minggu berturutturut mendapat teguran dari Kepala Laboratorium, apabila masih berlanjut 2 minggu berikutnya maka Kepala Laboratorium berhak mengganti koordinator praktikum pada slot tersebut.

#### <span id="page-7-2"></span>PRAKTIKAN

- 1. Praktikan harus hadir 15 menit sebelum kegiatan praktikum dimulai, dan dispensasi terlambat 15 menit dengan alasan yang jelas (kecuali asisten menentukan lain dan patokan jam adalah jam yang ada di Laboratorium, terlambat lebih dari 15 menit tidak boleh masuk praktikum & dianggap Inhal).
- 2. Praktikan yang tidak mengikuti praktikum dengan alasan apapun, wajib mengikuti INHAL, maksimal 4 kali praktikum dan jika lebih dari 4 kali maka praktikum dianggap GAGAL.
- 3. Praktikan harus berpakaian rapi sesuai dengan ketentuan Universitas, sebagai berikut:
	- a. Tidak boleh memakai Kaos Oblong, termasuk bila ditutupi Jaket/Jas Almamater (Laki-laki / Perempuan) dan Topi harus Dilepas.
	- b. Tidak Boleh memakai Baju ketat, Jilbab Minim dan rambut harus tertutup jilbab secara sempurna, tidak boleh kelihatan di jidat maupun di punggung (khusus Perempuan).
	- c. Tidak boleh memakai baju minim, saat duduk pun pinggang harus tertutup rapat (Laki-laki / Perempuan).
	- d. Laki-laki tidak boleh memakai gelang, anting-anting ataupun aksesoris Perempuan.
- 4. Praktikan tidak boleh makan dan minum selama kegiatan praktikum berlangsung, harus menjaga kebersihan, keamanan dan ketertiban selama mengikuti kegiatan praktikum atau selama berada di dalam laboratorium (tidak boleh membuang sampah sembarangan baik kertas, potongan kertas, bungkus permen baik di lantai karpet maupun di dalam ruang CPU).
- 5. Praktikan dilarang meninggalkan kegiatan praktikum tanpa seizin Asisten atau Laboran.
- 6. Praktikan harus meletakkan sepatu dan tas pada rak/loker yang telah disediakan.
- 7. Selama praktikum dilarang NGENET/NGE-GAME, kecuali mata praktikum yang membutuhkan atau menggunakan fasilitas Internet.
- 8. Praktikan dilarang melepas kabel jaringan atau kabel power praktikum tanpa sepengetahuan laboran
- 9. Praktikan harus memiliki FILE Petunjuk praktikum dan digunakan pada saat praktikum dan harus siap sebelum praktikum berlangsung.
- 10. Praktikan dilarang melakukan kecurangan seperti mencontek atau menyalin pekerjaan praktikan yang lain saat praktikum berlangsung atau post-test yang menjadi tugas praktikum.
- 11. Praktikan dilarang mengubah setting software/hardware komputer baik menambah atau mengurangi tanpa permintaan asisten atau laboran dan melakukan sesuatu yang dapat merugikan laboratorium atau praktikum lain.
- 12. Asisten, Koordinator Praktikum, Kepala laboratorium dan Laboran mempunyai hak untuk menegur, memperingatkan bahkan meminta praktikan keluar ruang praktikum apabila dirasa anda mengganggu praktikan lain atau tidak melaksanakan kegiatan praktikum sebagaimana mestinya dan atau tidak mematuhi aturan lab yang berlaku.
- 13. Pelanggaran terhadap salah satu atau lebih dari aturan diatas maka Nilai praktikum pada pertemuan tersebut dianggap 0 (NOL) dengan status INHAL.

#### <span id="page-8-0"></span>ASISTEN PRAKTIKUM

- 1. Asisten harus hadir 15 Menit sebelum praktikum dimulai (konfirmasi ke koordinator bila mengalami keterlambatan atau berhalangan hadir).
- 2. Asisten yang tidak bisa hadir WAJIB mencari pengganti, dan melaporkan kepada Koordinator Asisten.
- 3. Asisten harus berpakaian rapi sesuai dengan ketentuan Universitas, sebagai berikut:
	- a. Tidak boleh memakai Kaos Oblong, termasuk bila ditutupi Jaket/Jas Almamater (Laki-laki / Perempuan) dan Topi harus Dilepas.
	- b. Tidak Boleh memakai Baju ketat, Jilbab Minim dan rambut harus tertutup jilbab secara sempurna, tidak boleh kelihatan di jidat maupun di punggung (khusus Perempuan).
	- c. Tidak boleh memakai baju minim, saat duduk pun pinggang harus tertutup rapat (Laki-laki / Perempuan).
	- d. Laki-laki tidak boleh memakai gelang, anting-anting ataupun aksesoris Perempuan.
- 4. Asisten harus menjaga kebersihan, keamanan dan ketertiban selama mengikuti kegiatan praktikum atau selama berada di laboratorium, menegur atau mengingatkan jika ada praktikan yang tidak dapat menjaga kebersihan, ketertiban atau kesopanan.
- 5. Asisten harus dapat merapikan dan mengamankan presensi praktikum, Kartu Nilai serta tertib dalam memasukan/Input nilai secara Online/Offline.
- 6. Asisten harus dapat bertindak secara profesional sebagai seorang asisten praktikum dan dapat menjadi teladan bagi praktikan.
- 7. Asisten harus dapat memberikan penjelasan/pemahaman yang dibutuhkan oleh praktikan berkenaan dengan materi praktikum yang diasisteni sehingga praktikan dapat melaksanakan dan mengerjakan tugas praktikum dengan baik dan jelas.
- 8. Asisten tidak diperkenankan mengobrol sendiri apalagi sampai membuat gaduh.
- 9. Asisten dimohon mengkoordinasikan untuk meminta praktikan agar mematikan komputer untuk jadwal terakhir dan sudah dilakukan penilaian terhadap hasil kerja praktikan.
- 10. Asisten wajib untuk mematikan LCD Projector dan komputer asisten/praktikan apabila tidak digunakan.
- 11. Asisten tidak diperkenankan menggunakan akses internet selain untuk kegiatan praktikum, seperti Youtube/Game/Medsos/Streaming Film di komputer praktikan.

#### <span id="page-8-1"></span>LAIN-LAIN

- 1. Pada Saat Responsi Harus menggunakan Baju Kemeja untuk Laki-laki dan Perempuan untuk Praktikan dan Asisten.
- 2. Ketidakhadiran praktikum dengan alasan apapun dianggap INHAL.
- 3. Izin praktikum mengikuti aturan izin SIMERU/KULIAH.
- 4. Yang tidak berkepentingan dengan praktikum dilarang mengganggu praktikan atau membuat keributan/kegaduhan.

5. Penggunaan lab diluar jam praktikum maksimal sampai pukul 21.00 dengan menunjukkan surat ijin dari Kepala Laboratorium Prodi Teknik Informatika.

Yogyakarta, 1 Agustus 2021

Kepala Laboratorium Teknik Informatika

**Lisna Zahrotun, S.T., M.Cs.** NIY. 60150773

# **DAFTAR ISI**

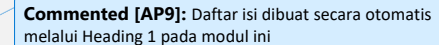

<span id="page-10-0"></span>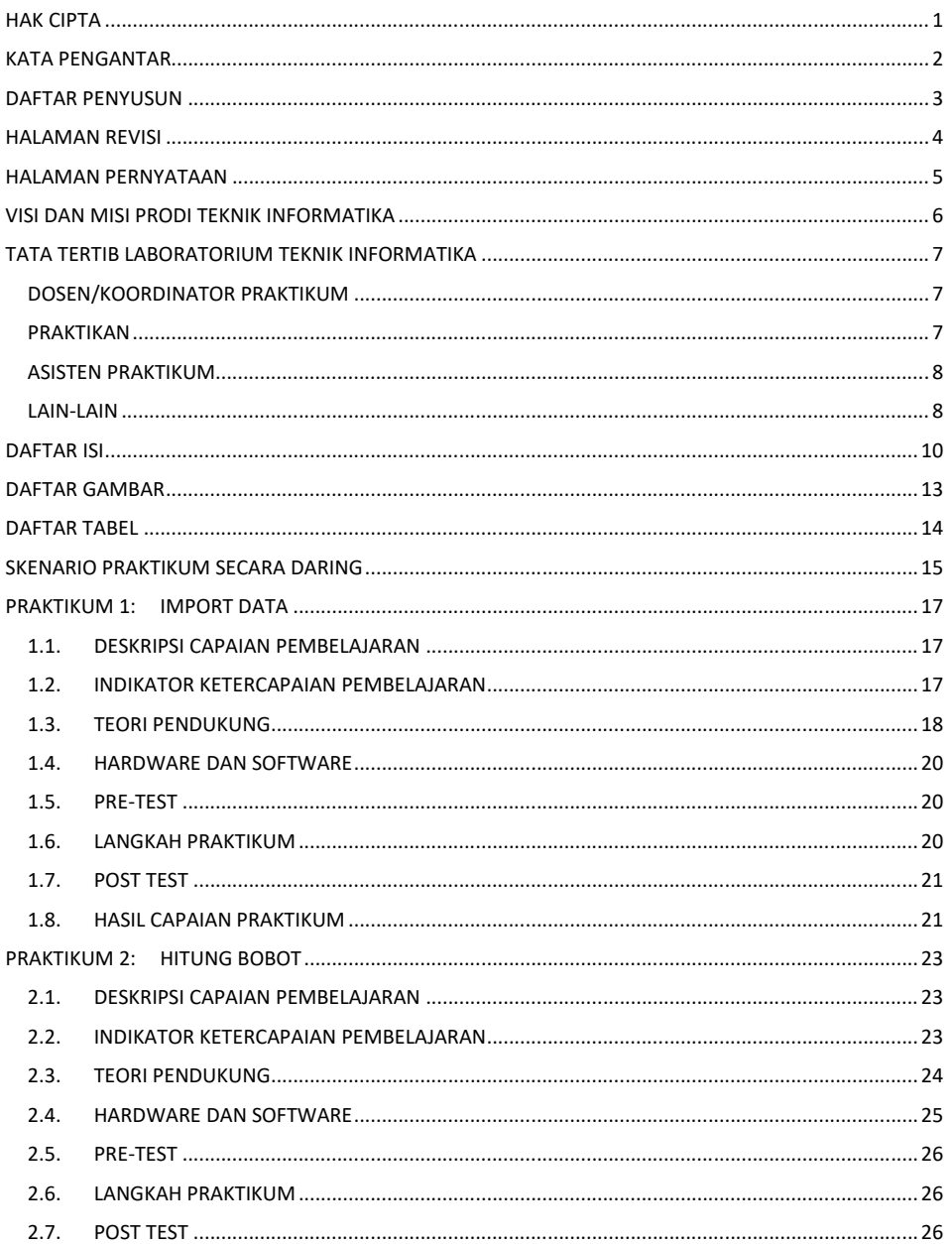

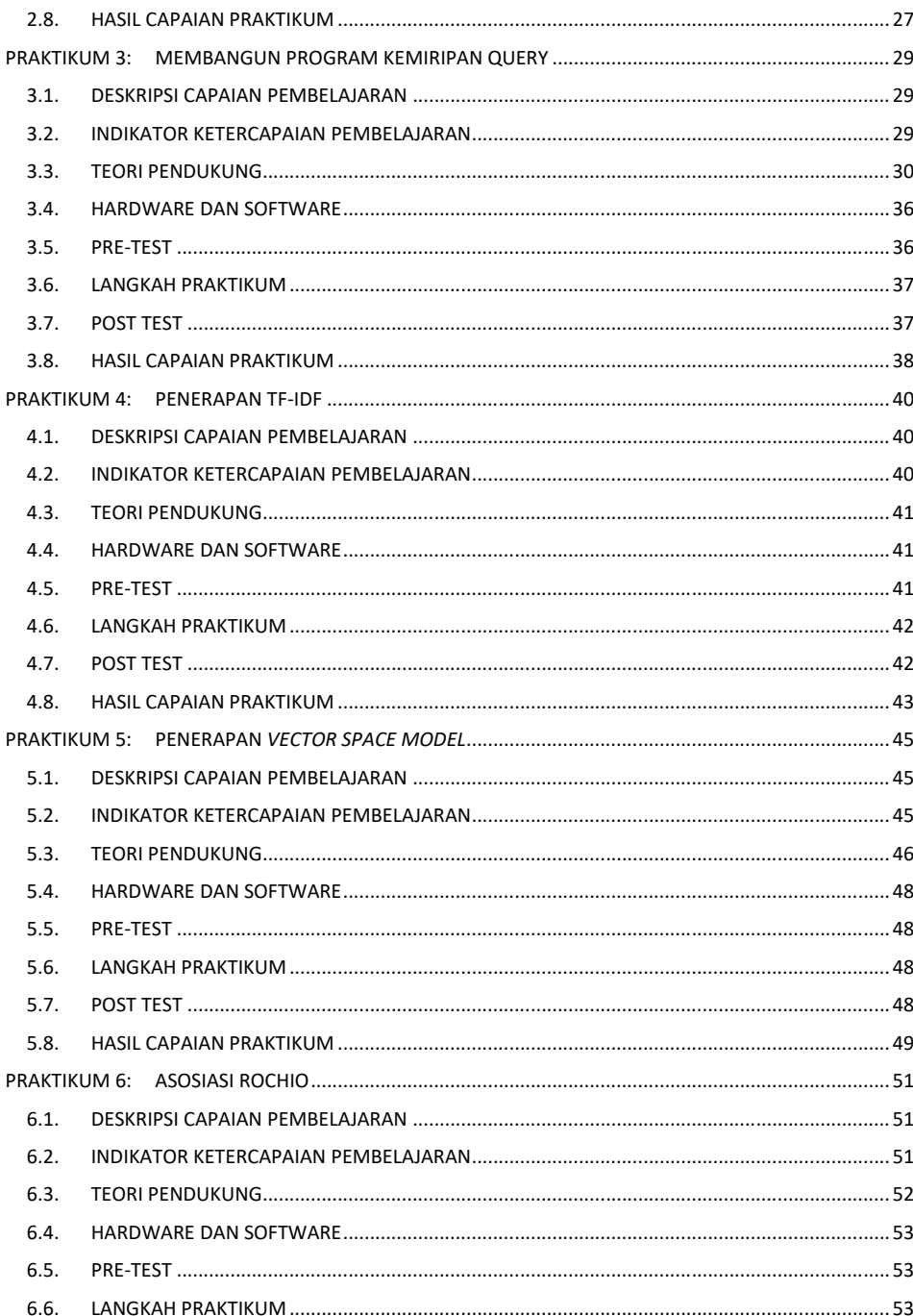

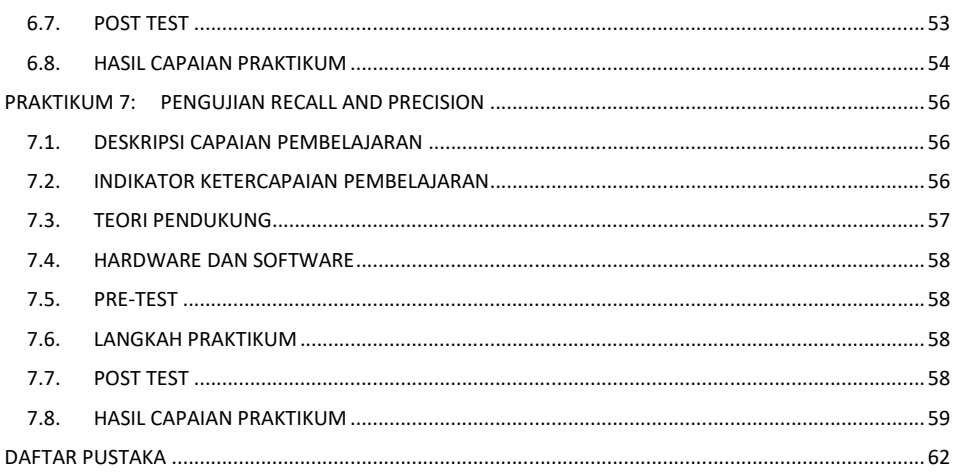

DAFTAR GAMBAR

**Commented [AP10]:** Daftar gambar dibuat otomatis dari label gambar lewat insert caption - gambar

<span id="page-13-0"></span>Gambar 1.1 Label Gambar. ....................................................................... **Error! Bookmark not defined.**

# <span id="page-14-0"></span>DAFTAR TABEL

**Commented [AP11]:** Daftar tabel dibuat otomatis dari label tabel lewat insert caption - tabel

# SKENARIO PRAKTIKUM SECARA DARING

<span id="page-15-0"></span>Nama Mata Praktikum : Jumlah Pertemuan :

## **TABEL SKENARIO PRAKTIKUM DARING**

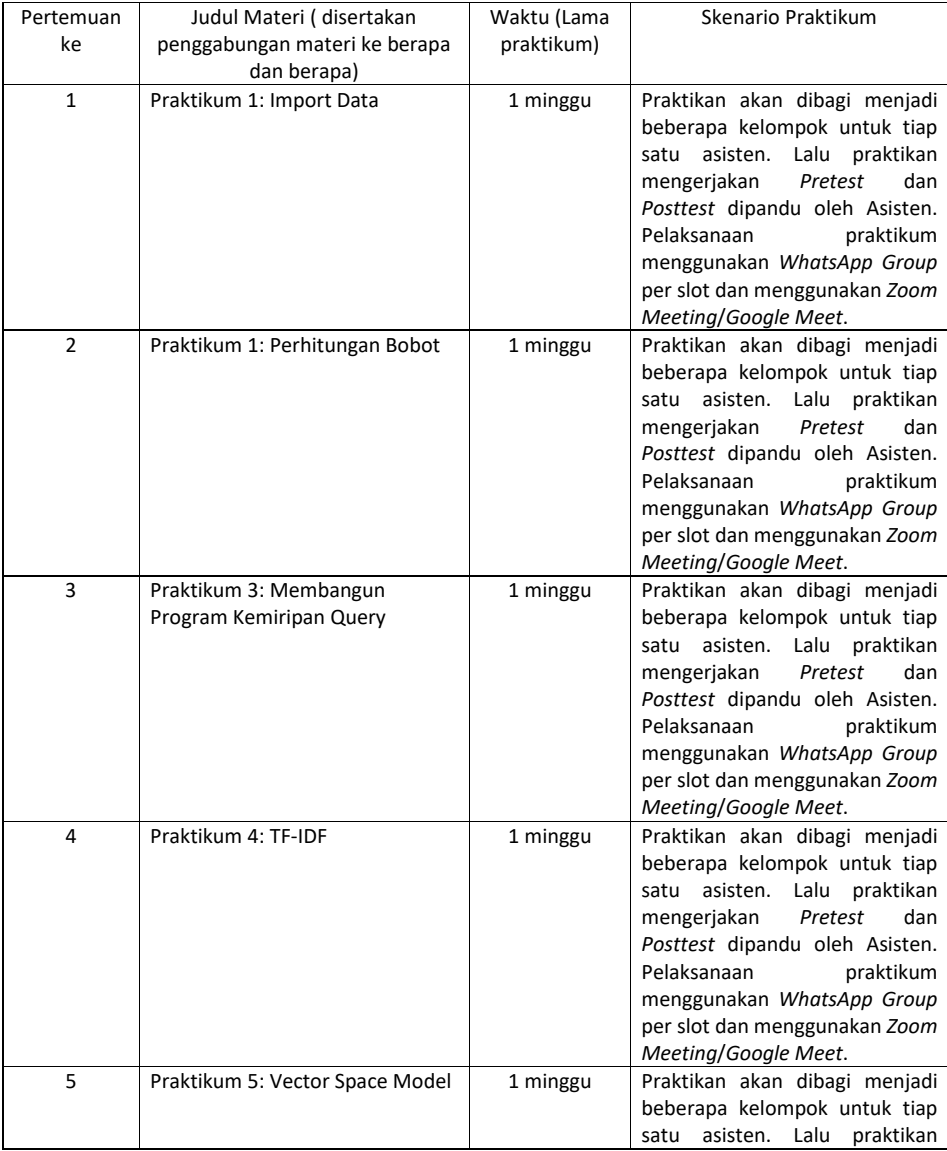

**Commented [AP12]:** Isikan scenario praktikum apabila dilakukan secara daring. Skenario diisi sejumlah pertemuan praktikum yang dilakukan + responsi

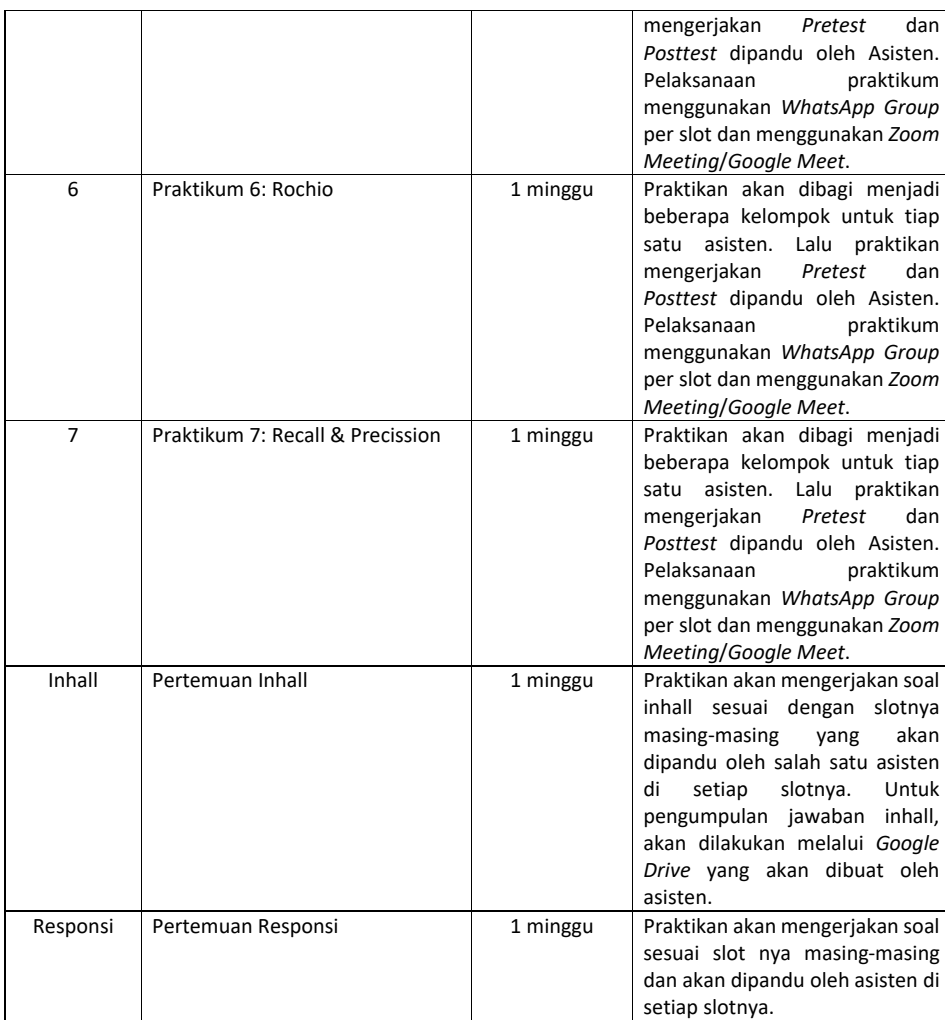

# PRAKTIKUM 1: IMPORT DATA

#### <span id="page-17-0"></span>**Pertemuan ke** : 1

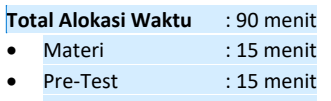

- Praktikum : 45 menit
- Post-Test : 15 menit

#### **Total Bobot Penilaian** : 100%

- Pre-Test : 20 %
- Praktik : 30 %
- Post-Test : 50 %

#### **Pemenuhan CPL dan CPMK**:

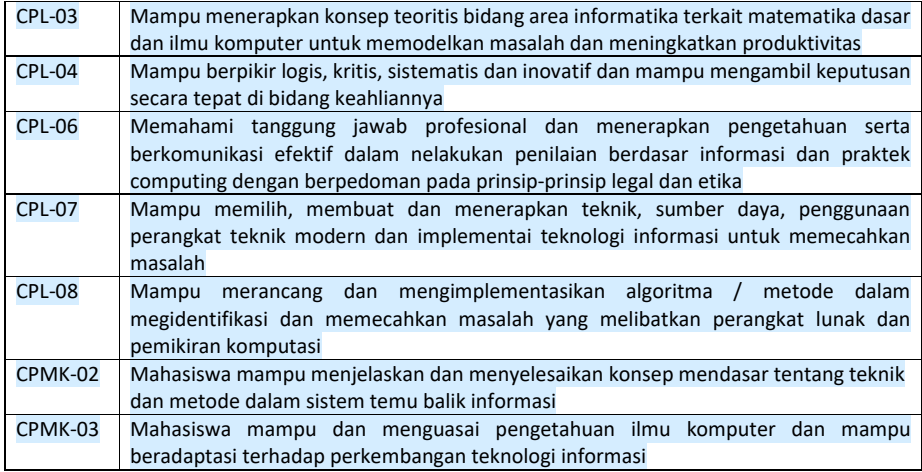

## <span id="page-17-1"></span>1.1. DESKRIPSI CAPAIAN PEMBELAJARAN

Setelah mengikuti praktikum ini mahasiswa diharapkan mampu:

1. Mahasiswa mampu memahami konsep pemodelan IR, Boolean model, Vector Space Model.

# <span id="page-17-2"></span>1.2. INDIKATOR KETERCAPAIAN PEMBELAJARAN

Indikator ketercapaian diukur dengan:

**Commented [AP13]:** Standar alokasi waktu yang ditentukan laboratorium. Bisa diubah jika diperlukan sesuai dengan alokasi waktu praktikum masing-masing. Tapi konsisten di setiap pertemuan praktikum.

**Commented [AP14]:** Standar bobot penilaian yang ditentukan laboratorium. Bisa diubah jika diperlukan tapi konsisten di setiap pertemuan praktikum.

**Commented [AP15]:** Diambilkan dari RPS OBE masingmasing mata kuliah. Diisi dengan ID CPMK dan deskripsinya sesuai pertemuan praktikum tsb. **Contoh:**

CPL-03: Mampu menerapkan konsep teoritis bidang area Informatika terkait matematika dasar dan ilmu komputer untuk memodelkan masalah dan meningkatkan produktivitas.

CPMK-01: Mampu menjelaskan konsep buffers, visible surface detection (VSD) dan mengimplementasikan shaders, pencahayaan dan shading.

**Commented [AP16]:** Diambilkan dari deskripsi sub CLO/CPMK sesuai pertemuan praktikum tsb yang ada di RPS OBE

#### **Contoh:**

Setelah mengikuti praktikum ini mahasiswa diharapkan mampu:

- 1. Menjelaskan tentang konsep shaders
- 2. Menjelaskan tentang pipeline grafis
- 3. Menjelaskan tentang jenis-jenis shaders
- 4. Menerapkan shaders dengan API

**Commented [AP17]:** Dambilkan dari indikator ketercapaian CLO/CPMK sesuai pertemuan praktikum tsb yang ada di RPS OBE

**Contoh:**

CPL-03, CPMK-01, Kemampuan mahasiswa dalam menerapkan shaders dengan library OpenGL.

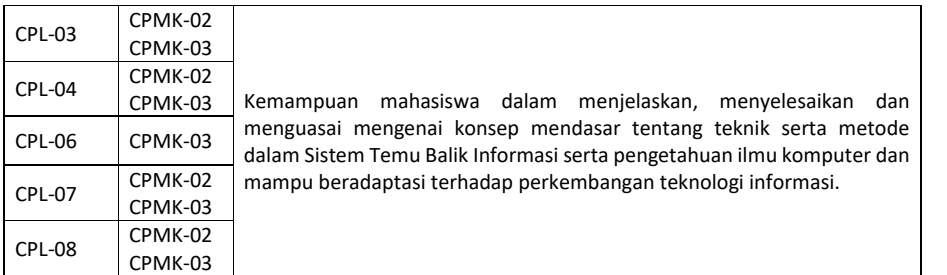

# <span id="page-18-0"></span>1.3. TEORI PENDUKUNG

Saat memulai susatu proyek tentang data *science*, kemungkinan besar kita akan sering mengambil data melalui *web scrapping,* dan tidak menutup kemungkinan juga data tersebut dapat diunduh dalam format file excel dalam extensi *.csv.*

Modul ini memperlihatkan langkah-langkah membangun sebuah sistem temu-balik informasi (STBI) atau *information retrieval system* sederhana berbasis web. Sistem ini mengkoleksi beberapa berita. Berita-berita ini akan diberikan kepada pengguna sesuai dengan query yang dimasukkan. Sistem akan melakukan perhitungan kemiripan antara query dengan daftar berita yang tersedia.

```
//=============== koleksi fungsi 
=================== //fungsi untuk melakukan 
preprocessing terhadap teks //terutama stopword 
removal dan stemming
//---------------------------------------------------------------------
function preproses($teks) {
    $konek = mysqli connect("localhost", "root", "", "dbstbi") ;
    //bersihkan tanda baca, ganti dengan space
    $teks = str_replace("'", " ", $teks);
     $teks = str_replace("-", " ", $teks);
    $teks = str_replace(")", " ", $teks);
    $teks = str replace("(", " ", $teks);
    $teks = str\_replace("\\ "", "", $teks);$teks = str_replace("/", " ", $teks);
    $teks = str replace("=", " ", $teks);
    $teks = str replace(".", " ", $teks);
    $teks = str replace(",", " ", $teks);
    $teks = str replace(":", " ", $teks);
     $teks = str_replace(";", " ", $teks);
     $teks = str_replace("!", " ", $teks);
      $teks = str_replace("?", " ", $teks);
      //ubah ke huruf kecil
      $teks = strtolower(trim($teks));
      //terapkan stop word removal
```
**Commented [AP18]:** Tuliskan teori pendukung untuk pertemuan praktikum ini.

```
$astoplist = array ("yang", "juga", "dari", "dia", "kami", "kamu", "ini", 
   "itu","atau", "dan", "tersebut", "pada", "dengan", "adalah", "yaitu", 
   "ke");
   foreach ($astoplist as $i => $value) {
   $teks = str_replace($astoplist[$i], "", $teks);
  }
   //terapkan stemming
   //buka tabel tbstem dan bandingkan dengan berita
   $query = "SELECT * FROM tbstem ORDER BY Id";
   $restem = mysqli_query($konek, $query);
  while($rowstem = mysqlI fetch array($restem)) {
     $teks = str_replace($rowstem['Term'], $rowstem['Stem'], $teks);
  }
 //kembalikan teks yang telah dipreproses
 $teks = strtolower(trim($teks));
 return $teks;
} //end function preproses
//-------------------------------------------------------------------------
//-------------------------------------------------------------------------
//fungsi untuk membuat index
function buatindex() {
     $konek = mysqli_connect("localhost","root","","dbstbi") ;
     //hapus index sebelumnya
     $querycate = "TRUNCATE TABLE tbindex";
     mysqli_query($konek, $querycate);
     //ambil semua berita (teks)
     $query = "SELECT * FROM tbberita ORDER BY Id";
     $resBerita = mysqli_query($konek, $query);
     $num_rows = mysqli_num_rows($resBerita);
    print("Mengindeks sebanyak " . $num_rows . " berita. <br />");
    while($row = mysqli fetch array($resBerita)) {
        $docId = $row['Id'];
        $berita = $row['Berita'];
         //terapkan preprocessing
         $berita = preproses($berita);
         //simpan ke inverted index (tbindex)
         $aberita = explode(" ", trim($berita));
```

```
 foreach ($aberita as $j => $value) {
 //hanya jika Term tidak null atau nil, tidak kosong
    if ($aberita[$j] != "") {
 //berapa baris hasil yang dikembalikan query tersebut?
```

```
 $query1 = "SELECT Count FROM tbindex WHERE Term = '$aberita[$j]' AND DocId = 
$docId";
                     $rescount = mysqli_query($konek, $query1);
                     $num_rows = mysqli_num_rows($rescount);
            //jika sudah ada DocId dan Term tersebut , naikkan Count (+1)
                     if ($num_rows > 0) {
                        $rowcount = mysqli fetch array($rescount);
                         $count = $rowcount['Count'];
                        \texttt{South++};
$query2 ="UPDATE tbindex SET Count =$count WHERE Term ='$aberita[$j]'AND DocId 
=\frac{2}{3}docId";
                        mysqli query($konek, $query2); }
             //jika belum ada, langsung simpan ke tbindex
                    else {
$query3 = "INSERT INTO tbindex (Term, DocId, Count) VALUES ('$aberita[$j]', $docId, 
1)";
                         mysqli_query($konek, $query3); }
                     } //end if
                  } //end foreach
           } //end while
```
//-------------------------------------------------------------------------

#### <span id="page-20-0"></span>1.4. HARDWARE DAN SOFTWARE

} //end function buatindex()

Hardware dan software yang digunakan dalam praktikum ini yaitu:

- 1. Komputer.
- 2. Text Editor
- 3. XAMPP
- 4. Browser

# <span id="page-20-1"></span>1.5. PRE-TEST

Jawablah pertanyaan berikut (**Total Skor: 100):**

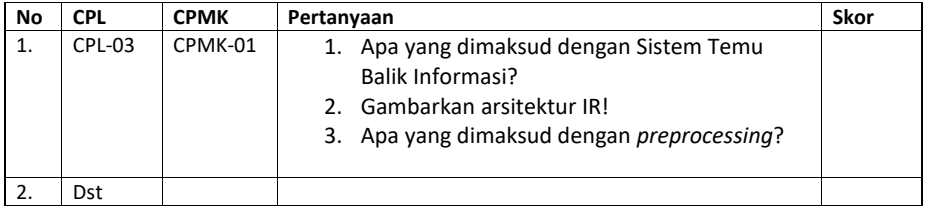

# <span id="page-20-2"></span>1.6. LANGKAH PRAKTIKUM

#### **Aturan Penilaian (Total Skor: 100):**

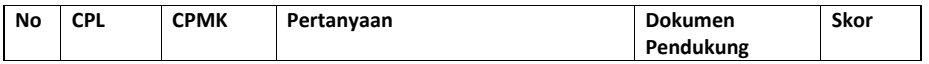

**Commented [AP19]:** Sebutkan hardware dan software yang digunakan

**Commented [AP20]: Pre-test.** Pertanyaan pre-test dituliskan di modul sebagai gambaran bagi praktikan ttg apa yang harus mereka pelajari sebelum praktikum dimulai. Dalam implementasinya pertanyaan pre-test boleh berbeda dengan apa yang ada di modul tapi disesuaikan bobotnya agar total skor tetap 100.

Format penulisan pertanyaan pre-test mengikuti template Pre-test di samping yaitu:

- Pertanyaan tsb menguji CPL dan CPMK berapa. - Pertanyaan tsb skor nya berapa

**Contoh:**

CPL-03, CPMK-01, Sebutkan dan jelaskan jenis-jenis shaders! Skor: 50

**Commented [AP21]: Pratik.** Praktikum sekarang dinilai juga dengan assessment praktik.

Pertanyaan praktik dituliskan di modul sebagai gambaran bagi praktikan ttg apa yang harus mereka kerjakan saat praktikum.

Dalam implementasinya pertanyaan pratik boleh berbeda dengan apa yang ada di modul tapi disesuaikan bobotnya agar total skor tetap 100.

Format penulisan pertanyaan praktik mengikuti template Praktik di samping yaitu:

- Pertanyaan tsb menguji CPL dan CPMK berapa.

- Pertanyaan tsb skor nya berapa
- Dokumen pendukung yaitu:

-- Apabila dilakukan secara daring maka screenshot dari hasil pengerjaan langkah praktikum

-- Apabila dilakukan secara luring maka hasil dari

pengerjaan langkah praktikum yang ditunjukkan ke asisten

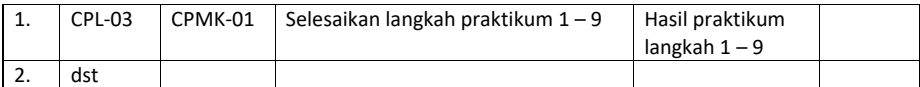

#### **Langkah-Langkah Praktikum:**

- 1. Buka Text Editor anda.
- 2. Lalu salin codingan yang terdapat di atas pada teori pendukung dengan ekstensi .php
- 3. Buat folder baru dengan nama terserah anda, lalu simpan dalam xampp>htdocs.
- 4. Import database yang sudah disediakan pada phpMyAdmin.
- 5. Lalu jalankan xampp dengan mengaktifkan apache, MySQL, FileZilla.
- 6. Setelah itu, buka browser anda.
- 7. Lalu panggil folder yang sudah anda buat pada langkah ketiga dengan cara "[localhost/stbi](http://localhost/stbi/)" jika nama folder anda "stbi".
- 8. Setelah itu jalankan file .php pada langkah 2.
- 9. Selesai.

# <span id="page-21-0"></span>1.7. POST TEST

Jawablah pertanyaan berikut (**Total Skor: 100):**

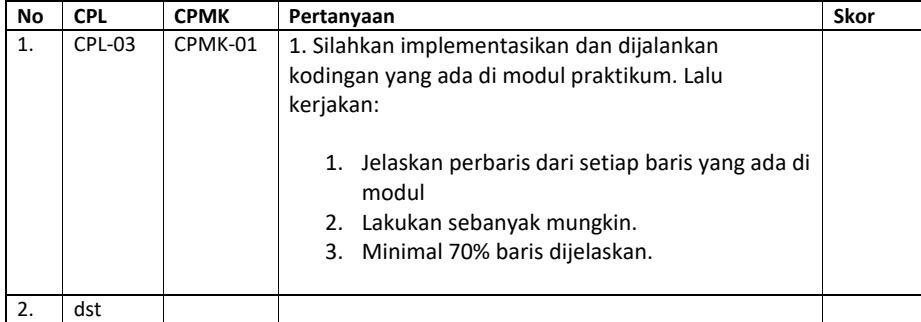

# <span id="page-21-1"></span>1.8. HASIL CAPAIAN PRAKTIKUM

Diisi oleh asisten setelah semua assessment dinilai.

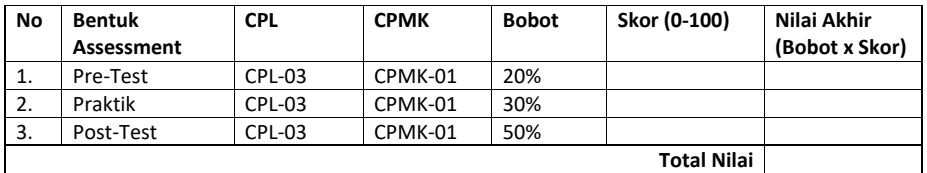

**Commented [AP22]:** Tuliskan langkah-langkah praktikum disini.

**Commented [AP23]: Post-test.** Pertanyaan post-test dituliskan di modul sebagai gambaran bagi praktikan ttg apa yang harus mereka kerjakan sebagai tugas praktikum. Dalam implementasinya pertanyaan post-test boleh berbeda dengan apa yang ada di modul tapi disesuaikan bobotnya agar total skor tetap 100.

Format penulisan pertanyaan post-test mengikuti template Post-test di samping yaitu:

- Pertanyaan tsb menguji CPL dan CPMK berapa. - Pertanyaan tsb skor nya berapa
- **Contoh:**

CPL-03, CPMK-01, Buatlah objek 3D tersebut menjadi bola dan ubah warnanya menjadi hijau menggunakan fragment shaders! Skor: 40

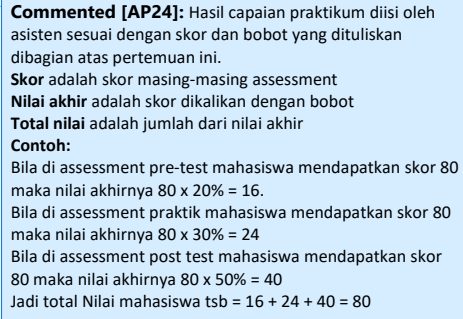

\*Total nilai akan digunakan di perhitungan rubrik nilai praktikum.

# **LEMBAR JAWABAN PRE-TEST DAN POST-TEST PRAKTIKUM**

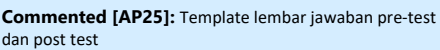

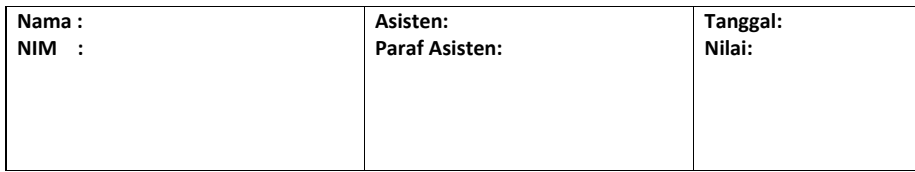

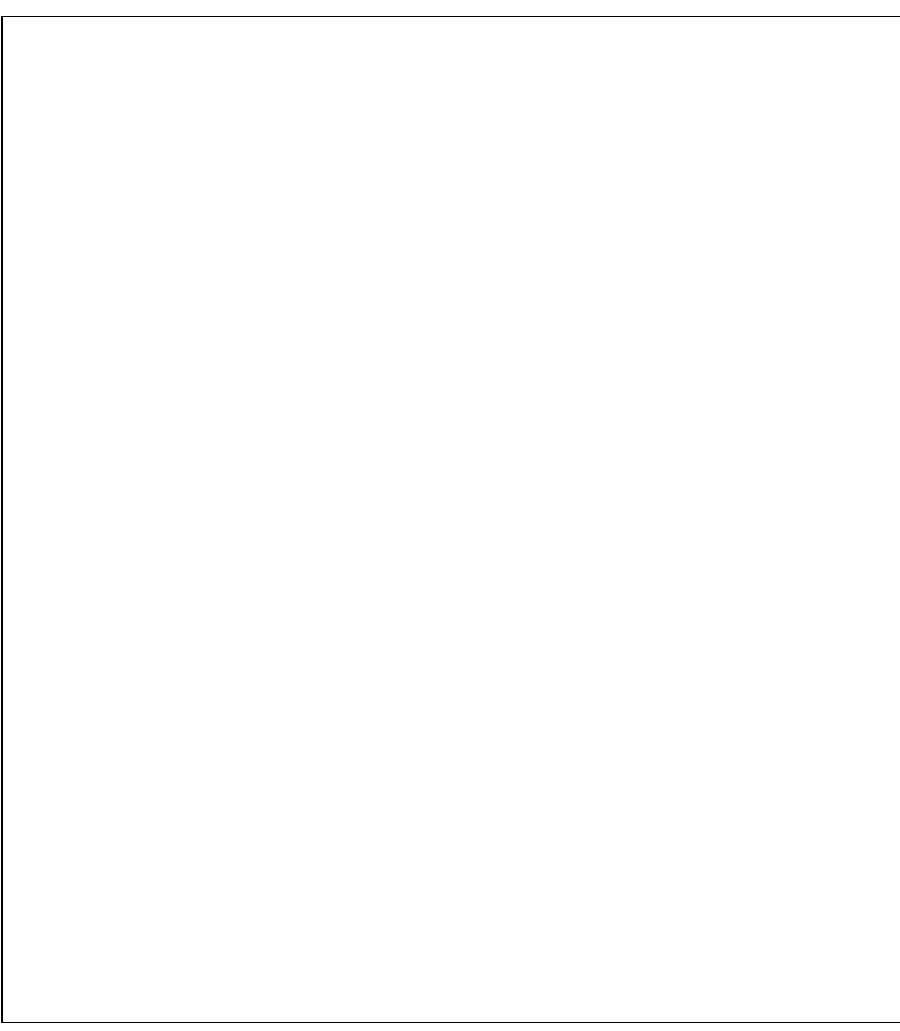

# PRAKTIKUM 2: HITUNG BOBOT

#### <span id="page-23-0"></span>**Pertemuan ke** : 2

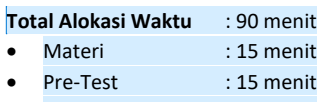

- Praktikum : 45 menit
- Post-Test : 15 menit

#### **Total Bobot Penilaian** : 100%

- Pre-Test : 20 %
- Praktik : 30 %
- Post-Test : 50 %

#### **Pemenuhan CPL dan CPMK**:

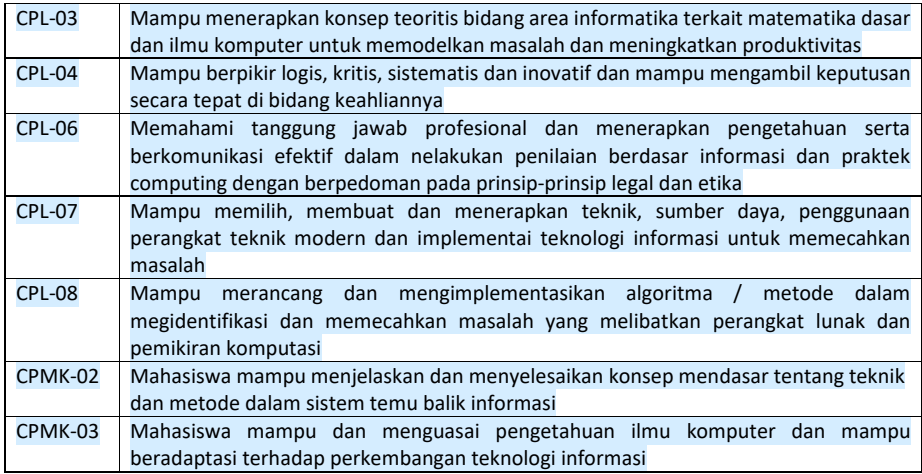

## <span id="page-23-1"></span>2.1. DESKRIPSI CAPAIAN PEMBELAJARAN

Setelah mengikuti praktikum ini mahasiswa diharapkan mampu:

1. Mahasiswa mampu memberikan umpan balik pada dokumen hasil pemrosesan teks yang relevan dan dapat memformulasikan query Ketika tidak ada informasi dari koleksi yang ada.

#### <span id="page-23-2"></span>2.2. INDIKATOR KETERCAPAIAN PEMBELAJARAN

Indikator ketercapaian diukur dengan:

**Commented [AP26]:** Standar alokasi waktu yang ditentukan laboratorium. Bisa diubah jika diperlukan sesuai dengan alokasi waktu praktikum masing-masing. Tapi konsisten di setiap pertemuan praktikum.

**Commented [AP27]:** Standar bobot penilaian yang ditentukan laboratorium. Bisa diubah jika diperlukan tapi konsisten di setiap pertemuan praktikum.

**Commented [AP28]:** Diambilkan dari RPS OBE masingmasing mata kuliah. Diisi dengan ID CPMK dan deskripsinya sesuai pertemuan praktikum tsb. **Contoh:**

CPL-03: Mampu menerapkan konsep teoritis bidang area Informatika terkait matematika dasar dan ilmu komputer untuk memodelkan masalah dan meningkatkan produktivitas.

CPMK-01: Mampu menjelaskan konsep buffers, visible surface detection (VSD) dan mengimplementasikan shaders, pencahayaan dan shading.

**Commented [AP29]:** Diambilkan dari deskripsi sub CLO/CPMK sesuai pertemuan praktikum tsb yang ada di RPS OBE

#### **Contoh:**

Setelah mengikuti praktikum ini mahasiswa diharapkan mampu:

- 1. Menjelaskan tentang konsep shaders
- 2. Menjelaskan tentang pipeline grafis
- 3. Menjelaskan tentang jenis-jenis shaders
- 4. Menerapkan shaders dengan API

**Commented [AP30]:** Dambilkan dari indikator ketercapaian CLO/CPMK sesuai pertemuan praktikum tsb yang ada di RPS OBE **Contoh:**

CPL-03, CPMK-01, Kemampuan mahasiswa dalam menerapkan shaders dengan library OpenGL.

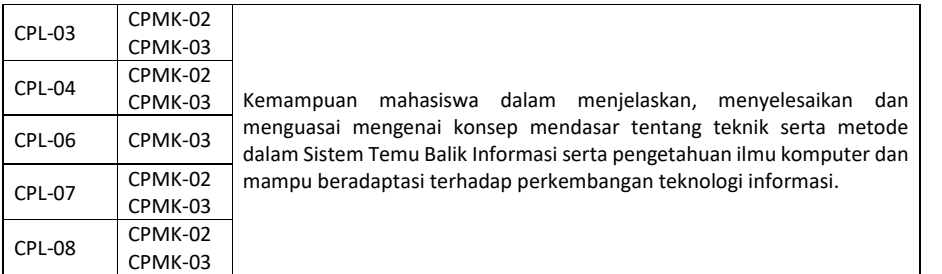

# <span id="page-24-0"></span>2.3. TEORI PENDUKUNG

Lanjutkan Tahapan membangun sistem temukembali informasi dengan source code sebagai berikut:

**Commented [AP31]:** Tuliskan teori pendukung untuk pertemuan praktikum ini.

```
//-------------------------------------------------------------------------
//fungsi hitungbobot, menggunakan pendekatan tf.idf 
function hitungbobot() {
     $konek = mysqli_connect("localhost","root","","dbstbi") ;
      //berapa jumlah DocId total?, n
    $query1 = "SELECT DISTINCT DocId FROM tbindex";
    $resn = mysqli_query($konek, $query1);
    $n = mysqli_num_rows($resn);
     //ambil setiap record dalam tabel tbindex
     //hitung bobot untuk setiap Term dalam setiap DocId
    $query2 = "SELECT * FROM tbindex ORDER BY Id";
    $resBobot = mysqli_query($konek, $query2);
    $num_rows = mysqli_num_rows($resBobot);
   print("Terdapat " . $num_rows . " Term yang diberikan bobot. <br />");
while($rowbobot = mysqli fetch array($resBobot)) {
    //$w = tf * log (n/N)
     $term = $rowbobot['Term'];
     $tf = $rowbobot['Count'];
     $id = $rowbobot['Id'];
     //berapa jumlah dokumen yang mengandung term tersebut?, N
    \texttt{Squery3 = "SELECT Count(*) as N FROM tbindex WHERE Term = 'Sterm'";} $resNTerm = mysqli_query($konek, $query3);
    $rowNTerm = mysqli fetch array($resNTerm);
     $NTerm = $rowNTerm['N'];
    $w = $tf * log ($n / $NTerm); //update bobot dari term tersebut
    \texttt{Squery4} = \texttt{"UPDATE} tbindex SET Bobot = \texttt{Sw} WHERE Id = \texttt{Sid"};
```

```
 $resUpdateBobot = mysqli_query($konek, $query4);
```

```
} //end while $rowbobot
     //end function hitungbobot
                                   //-------------------------------------------------------------------------
    //-------------------------------------------------------------------------
   //fungsi panjangvektor, jarak euclidean 
   //akar(penjumlahan kuadrat dari bobot 
   setiapTerm)
        $konek = mysqli_connect("localhost","root","","dbstbi") ;
            //hapus isi tabel tbvektor
            $query1 = "TRUNCATE TABLE tbvektor";
            mysqli_query($konek, $query1);
            //ambil setiap DocId dalam tbindex
            //hitung panjang vektor untuk setiap DocId tersebut
            //simpan ke dalam tabel tbvektor
            $query2 = "SELECT DISTINCT DocId FROM tbindex";
            $resDocId = mysqli_query($konek, $query2);
            $num_rows = mysqli_num_rows($resDocId);
   print("Terdapat " . $num_rows . " dokumen yang dihitung panjang vektornya. < br
/>");
            while($rowDocId = mysqli_fetch_array($resDocId)) {
                $docId = $rowDocId['DocId'];
                $query3 = "SELECT Bobot FROM tbindex WHERE DocId = $docId";
                $resVektor = mysqli_query($konek, $query3);
                //jumlahkan semua bobot kuadrat
                $panjangVektor = 0;
                while($rowVektor = mysqli_fetch_array($resVektor)) {
    $panjangVektor = $panjangVektor + $rowVektor['Bobot'] * $rowVektor['Bobot'];
                }
                //hitung akarnya
                $panjangVektor = sqrt($panjangVektor);
                //masukkan ke dalam tbvektor
     $query4 = "INSERT INTO tbvektor (DocId, Panjang) VALUES ($docId, $panjangVektor)";
                $resInsertVektor = mysqli_query($konek, $query4);
   } //end while $rowDocId } //end function 
   panjangvektor
                     //-------------------------------------------------------------------------
```
## <span id="page-25-0"></span>2.4. HARDWARE DAN SOFTWARE

Hardware dan software yang digunakan dalam praktikum ini yaitu:

- 1. Komputer.
- 2. Text Editor

**Commented [AP32]:** Sebutkan hardware dan software yang digunakan

- 3. XAMPP
- 4. Browser

# <span id="page-26-0"></span>2.5. PRE-TEST

Jawablah pertanyaan berikut (**Total Skor: 100):**

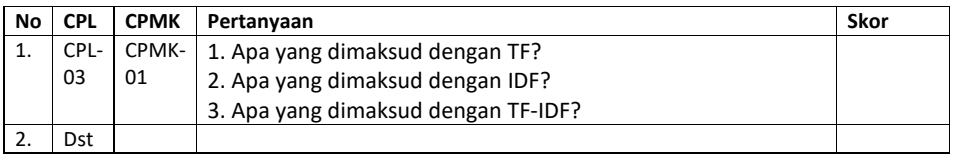

# <span id="page-26-1"></span>2.6. LANGKAH PRAKTIKUM

#### **Aturan Penilaian (Total Skor: 100):**

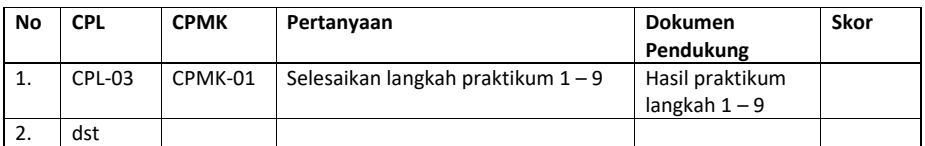

#### **Langkah-Langkah Praktikum:**

- 1. Langkah pada praktikum kedua kurang lebih sama dengan langkah praktikum pertama.
- 2. Salin codingan diatas pada teori pendukung.
- 3. Lalu simpan pada folder yang sudah anda dengan ekstensi .php
- 4. Setelah itu, buka browser anda.
- 5. Lalu panggil folder yang sudah anda buat pada langkah ketiga dengan cara "[localhost/stbi](http://localhost/stbi/)" jika nama folder anda "stbi".
- 6. Setelah itu jalankan file .php pada langkah 2.
- 7. Selesai.

# <span id="page-26-2"></span>2.7. POST TEST

Jawablah pertanyaan berikut (**Total Skor: 100):**

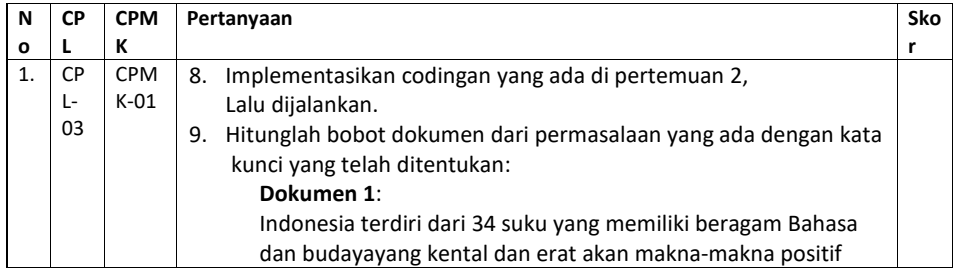

#### **Commented [AP33]: Pre-test.** Pertanyaan pre-test dituliskan di modul sebagai gambaran bagi praktikan ttg apa yang harus mereka pelajari sebelum praktikum dimulai. Dalam implementasinya pertanyaan pre-test boleh berbeda dengan apa yang ada di modul tapi disesuaikan bobotnya agar total skor tetap 100.

Format penulisan pertanyaan pre-test mengikuti template Pre-test di samping yaitu:

- Pertanyaan tsb menguji CPL dan CPMK berapa. - Pertanyaan tsb skor nya berapa

## **Contoh:**

CPL-03, CPMK-01, Sebutkan dan jelaskan jenis-jenis shaders! Skor: 50

#### **Commented [AP34]: Pratik.** Praktikum sekarang dinilai juga dengan assessment praktik.

Pertanyaan praktik dituliskan di modul sebagai gambaran

bagi praktikan ttg apa yang harus mereka kerjakan saat praktikum.

Dalam implementasinya pertanyaan pratik boleh berbeda dengan apa yang ada di modul tapi disesuaikan bobotnya agar total skor tetap 100.

Format penulisan pertanyaan praktik mengikuti template Praktik di samping yaitu:

- Pertanyaan tsb menguji CPL dan CPMK berapa.
- Pertanyaan tsb skor nya berapa
- Dokumen pendukung yaitu:
- -- Apabila dilakukan secara daring maka screenshot dari hasil pengerjaan langkah praktikum
- -- Apabila dilakukan secara luring maka hasil dari pengerjaan langkah praktikum yang ditunjukkan ke asisten

**Commented [AP35]:** Tuliskan langkah-langkah praktikum

disini.

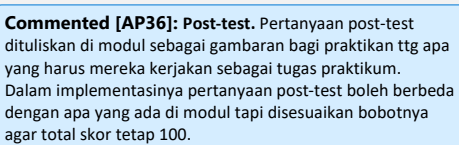

Format penulisan pertanyaan post-test mengikuti template Post-test di samping yaitu:

- Pertanyaan tsb menguji CPL dan CPMK berapa.
- Pertanyaan tsb skor nya berapa

**Contoh:**

CPL-03, CPMK-01, Buatlah objek 3D tersebut menjadi bola dan ubah warnanya menjadi hijau menggunakan fragment shaders! Skor: 40

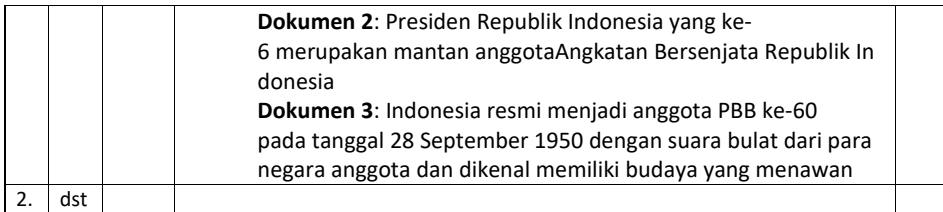

# <span id="page-27-0"></span>2.8. HASIL CAPAIAN PRAKTIKUM

Diisi oleh asisten setelah semua assessment dinilai.

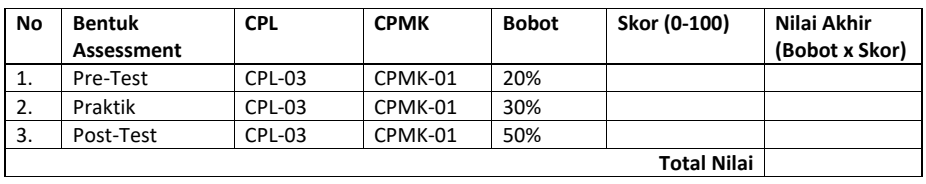

**Commented [AP37]:** Hasil capaian praktikum diisi oleh asisten sesuai dengan skor dan bobot yang dituliskan dibagian atas pertemuan ini. **Skor** adalah skor masing-masing assessment **Nilai akhir** adalah skor dikalikan dengan bobot **Total nilai** adalah jumlah dari nilai akhir **Contoh:** Bila di assessment pre-test mahasiswa mendapatkan skor 80 maka nilai akhirnya 80 x 20% = 16. Bila di assessment praktik mahasiswa mendapatkan skor 80 maka nilai akhirnya 80 x 30% = 24 Bila di assessment post test mahasiswa mendapatkan skor 80 maka nilai akhirnya 80 x 50% = 40 Jadi total Nilai mahasiswa tsb = 16 + 24 + 40 = 80

\*Total nilai akan digunakan di perhitungan rubrik nilai praktikum.

# **LEMBAR JAWABAN PRE-TEST DAN POST-TEST PRAKTIKUM**

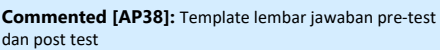

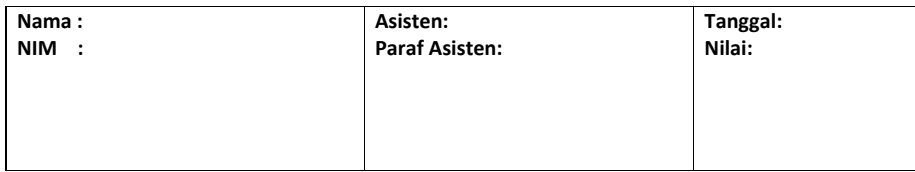

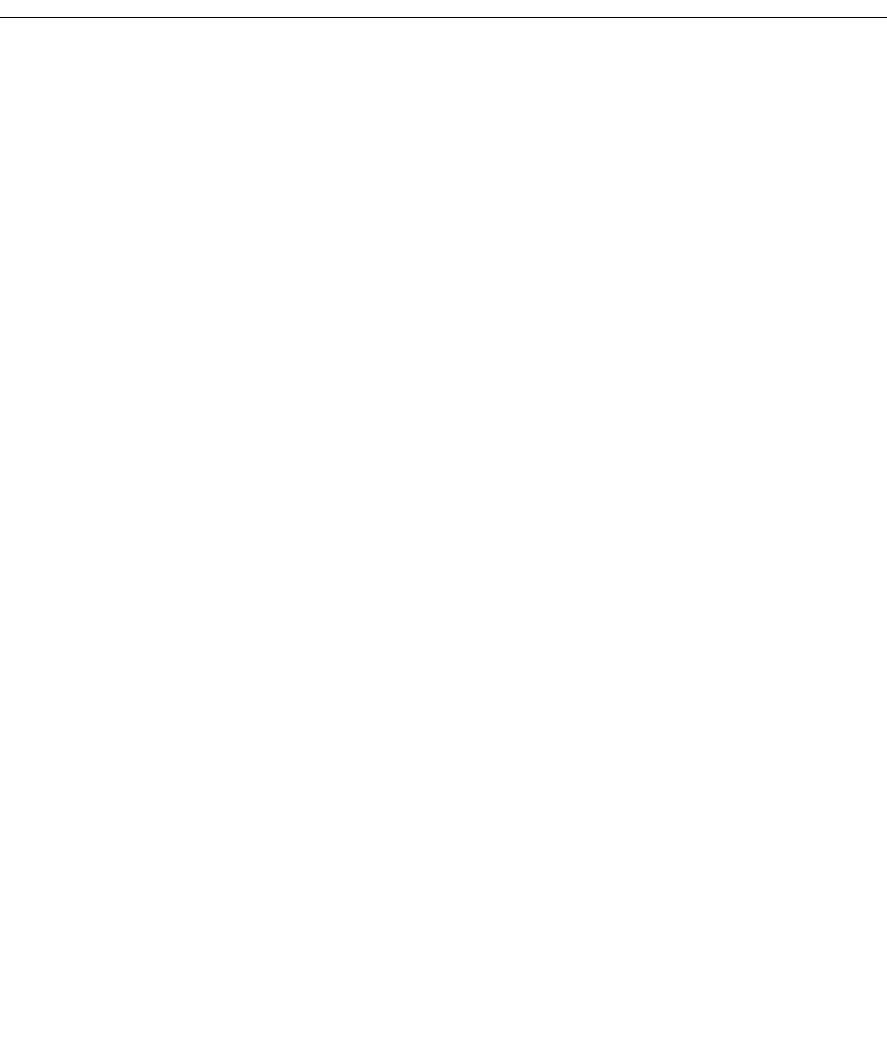

# <span id="page-29-0"></span>PRAKTIKUM 3: MEMBANGUN PROGRAM KEMIRIPAN QUERY

#### **Pertemuan ke** : 3

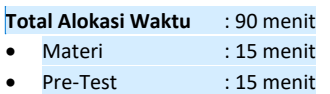

- Praktikum : 45 menit
- Post-Test : 15 menit

#### **Total Bobot Penilaian** : 100%

- Pre-Test : 20 %
- Praktik : 30 %
- Post-Test : 50 %

#### **Pemenuhan CPL dan CPMK**:

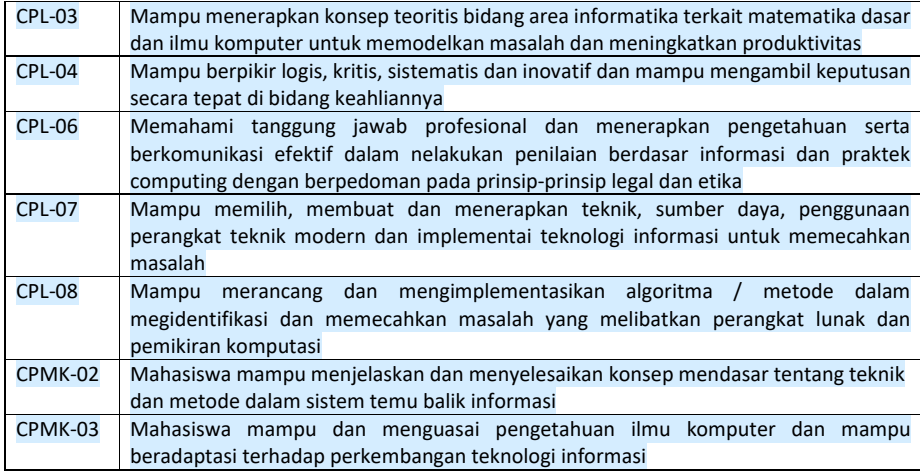

# <span id="page-29-1"></span>3.1. DESKRIPSI CAPAIAN PEMBELAJARAN

Setelah mengikuti praktikum ini mahasiswa diharapkan mampu:

1. Mahasiswa mampu untuk mengelompokkan dokumen dalam kelas yang berbeda.

# <span id="page-29-2"></span>3.2. INDIKATOR KETERCAPAIAN PEMBELAJARAN

Indikator ketercapaian diukur dengan:

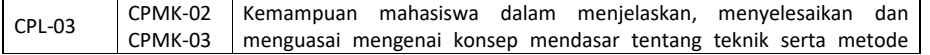

**Commented [AP39]:** Standar alokasi waktu yang ditentukan laboratorium. Bisa diubah jika diperlukan sesuai dengan alokasi waktu praktikum masing-masing. Tapi konsisten di setiap pertemuan praktikum.

**Commented [AP40]:** Standar bobot penilaian yang ditentukan laboratorium. Bisa diubah jika diperlukan tapi konsisten di setiap pertemuan praktikum.

**Commented [AP41]:** Diambilkan dari RPS OBE masingmasing mata kuliah. Diisi dengan ID CPMK dan deskripsinya sesuai pertemuan praktikum tsb. **Contoh:**

CPL-03: Mampu menerapkan konsep teoritis bidang area Informatika terkait matematika dasar dan ilmu komputer untuk memodelkan masalah dan meningkatkan produktivitas.

CPMK-01: Mampu menjelaskan konsep buffers, visible surface detection (VSD) dan mengimplementasikan shaders, pencahayaan dan shading.

**Commented [AP42]:** Diambilkan dari deskripsi sub CLO/CPMK sesuai pertemuan praktikum tsb yang ada di RPS OBE

#### **Contoh:**

Setelah mengikuti praktikum ini mahasiswa diharapkan mampu:

- 1. Menjelaskan tentang konsep shaders
- 2. Menjelaskan tentang pipeline grafis
- 3. Menjelaskan tentang jenis-jenis shaders
- 4. Menerapkan shaders dengan API

**Commented [AP43]:** Dambilkan dari indikator ketercapaian CLO/CPMK sesuai pertemuan praktikum tsb yang ada di RPS OBE

**Contoh:**

CPL-03, CPMK-01, Kemampuan mahasiswa dalam menerapkan shaders dengan library OpenGL.

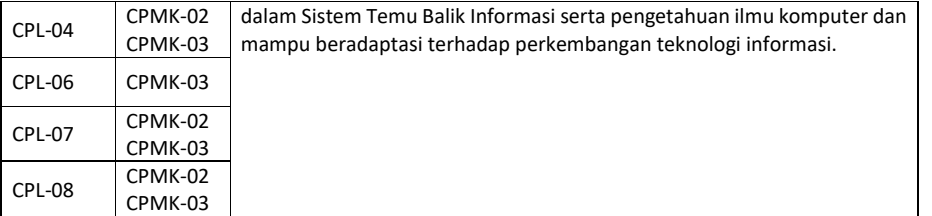

# <span id="page-30-0"></span>3.3. TEORI PENDUKUNG

Kode untuk membangun koneksi (koneksi.php) ke database MySQL dbstbi adalah

```
//membangun koneksi ke database
   $konek = mysqli_connect("localhost","root","","dbstbi") or die 
(mysql_error());
```
Kode program untuk tugas-tugas di atas diwakili oleh fungsi hitungsim(\$query) untuk menghitung tingkat kemiripan antara query dengan setiap daftar dokumen dan menyimpan nilai kemiripannya ke dalam tabel cache, dan fungsi ambilcache(\$keyword) untuk mengambil daftar dokumen yang sesuai dengan keyword tertentu. Berikut ini adalah kode program dari dua fungsi tersebut:

```
//-----------------------------------------------------------------------
-- //fungsi hitungsim - kemiripan antara query
//setiap dokumen dalam database (berdasarkan bobot di tbindex)
   \frac{1}{2}konek = mysqli_connect("localhost", "root", "", "dbstbi") ;
    //ambil jumlah total dokumen yang telah diindex (tbindex atau tbvektor), n
    $query5 = "SELECT Count(*) as n FROM tbvektor";
    $resn = mysqli_query($konek, $query5);
    $rown = mysqli_fetch_array($resn);
    $n = $rown['n'];
     //terapkan preprocessing terhadap $query
     $aquery = explode(" ", $query);
     //hitung panjang vektor query
     $panjangQuery = 0;
     $aBobotQuery = array();
     for ($i=0; $i<count($aquery); $i++) {
         //hitung bobot untuk term ke-i pada query, log(n/N);
         //hitung jumlah dokumen yang mengandung term tersebut
         $query6 = "SELECT Count(*) as N from tbindex WHERE Term = '$aquery[$i]'";
         $resNTerm = mysqli_query($konek, $query6);
       $rowNTerm = mysqli fetch array($resNTerm);
         $NTerm = $rowNTerm['N'] ;
    //$idf = 0;
```
**Commented [AP44]:** Tuliskan teori pendukung untuk pertemuan praktikum ini.

```
$idf = 0;if($NTerm > 0)
          $idf = log($n/$NTerm);
           //simpan di array
            $aBobotQuery[] = $idf;
           $pangingQuery = $pangingQuery + $idf * $idf; }
        $panjangQuery = sqrt($panjangQuery);
        $jumlahmirip = 0;
        //ambil setiap term dari DocId, bandingkan dengan Query
        $query7 = "SELECT * FROM tbvektor ORDER BY DocId";
        $resDocId= mysqli_query($konek, $query7);
       while ($rowDocId = mysqli fetch array($resDocId)) {
           \dots $docId = $rowDocId['DocId'];
            $panjangDocId = $rowDocId['Panjang'];
            $query8 = "SELECT * FROM tbindex WHERE DocId = $docId";
            $resTerm = mysqli_query($konek, $query8);
           while ($rowTerm = mysqli fetch array($resTerm)) {
                for ($i=0; $i<count($aquery); $i++) {
                    //jika term sama
                    if ($rowTerm['Term'] == $aquery[$i]) {
      $dotproduct = $dotproduct + $rowTerm['Bobot'] * $aBobotQuery[$i];
                    } //end if
                } //end for $i
            } //end while ($rowTerm)
            if ($dotproduct > 0) {
                $sim = $dotproduct / ($panjangQuery * $panjangDocId);
                //simpan kemiripan > 0 ke dalam tbcache
  $query9 = "INSERT INTO tbcache (Query, DocId, Value) VALUES ('$query', $docId, 
$sim)";
                $resInsertCache = mysqli_query($konek, $query9);
                $jumlahmirip++;
            }
        } //end while $rowDocId
        if ($jumlahmirip == 0) {
       $query10 = "INSERT INTO tbcache (Query, DocId, Value) VALUES ('$query', 0, 0)";
            $resInsertCache = mysqli_query($konek, $query10);
          \lambda} //end hitungSim()
    //-------------------------------------------------------------------------
```

```
//-------------------------------------------------------------------------
   function ambilcache($keyword) {
   $konek = mysqli_connect("localhost","root","","dbstbi") ;
    \texttt{\$query11 = "SELECT * \quad FROM \,\,the \,\,WHERE \,\,Query = \,\,``\,\,$keyword' \,\,ORDER \,\,BY \,\,Value \,\,DESC";} $resCache = mysqli_query($konek, $query11);
     $num_rows = mysqli_num_rows($resCache);
     if ($num_rows >0) {
         //tampilkan semua berita yang telah terurut
         while ($rowCache = mysqli_fetch_array($resCache)) {
             $docId = $rowCache['DocId'];
             $sim = $rowCache['Value'];
             if ($docId != 0) {
                 //ambil berita dari tabel tbberita, tampilkan
                $query12 = "SELECT * FROM tbberita WHERE Id = $docId"; $resBerita = mysqli_query($konek, $query12);
                 $rowBerita = mysqli_fetch_array($resBerita);
                 $judul = $rowBerita['Judul'];
                 $berita = $rowBerita['Berita'];
print($docId . ". (" . $sim . ") <font color=blue><b>" . $judul . "</b></font><br/>br
/> ") ;
                 print($berita . "<hr />");
             } else {
                print("<br/>b>Tidak ada... </b>><hr />");
             }
         }//end while (rowCache = mysql_fetch_array($resCache))
     }//end if $num_rows>0
     else {
         hitungsim($keyword);
         //pasti telah ada dalam tbcache
    $query13 = "SELECT * FROM tbcache WHERE Query = '$keyword' ORDER BY Value DESC";
         $resCache = mysqli_query($konek, $query13);
         $num_rows = mysqli_num_rows($resCache);
         while ($rowCache = mysqli_fetch_array($resCache)) {
             $docId = $rowCache['DocId'];
             $sim = $rowCache['Value'];
             if ($docId != 0) {
                 //ambil berita dari tabel tbberita, tampilkan
```

```
 $query14 = "SELECT * FROM tbberita WHERE Id = $docId";
                   $resBerita = mysqli_query($konek, $query14);
                   $rowBerita = mysqli_fetch_array($resBerita);
                  $judul = $rowBerita['Judul'];
                   $berita = $rowBerita['Berita'];
print($docId . ". (" . $sim . ") <font color=blue><b>" . $judul . "</b></font><br
/>");
                  print($berita . "<hr />");
              } else {
                 print("<br/>b>Tidak ada... </b>><hr />");
                    }
} //end while
           }
    } //end function ambilcache
                                                             //-------------------------------------------------------------------------
```
Keenam fungsi yang telah diuraikan di atas disimpan di dalam file fungsi.php. Berikut ini adalah kode program dari file index.php untuk menampilkan antarmuka retrieval kepada pengguna (juga antarmuka untuk membangun index dan memantau data yang dikelola oleh sistem IR):

```
<head>
<title>:: STBI - Indexing & Retrieval ::</title>
</head>
<body>
<h1 align=center>STBI - Proses Indexing & Retrieval</h1>
\langlehr>
<div align=center>
| <a href="index.php">Beranda</a> |
<a href="index.php?act=corpus">Tampilkan Corpus</a> |
<a href="index.php?act=indexing">Buat Index</a> |
<a href="index.php?act=bobot">Hitung Bobot</a> |
\leqa href="index.php?act=panjangvektor">Hitung Panjang Vektor</a> |
<a href="index.php?act=showindex">Tampilkan Index</a> |
<a href="index.php?act=showvektor">Tampilkan Panjang Vektor</a> |
<a href="index.php?act=retrieve">Retrieval</a> |
<a href="index.php?act=cache">Tampilkan Cache</a> |
\langle/div\rangle\langlehr />
<?php
include 'koneksi.php';
include 'fungsi.php';
$konek = mysqli_connect("localhost","root","","dbstbi") ;
//periksa apa yang diinginkan pengguna (variabel act)
sapa = null;
if(isset($_GET['act'])){
```

```
\text{Sapa} = \text{S GET}['actor'];
   }
   //jika "corpus"
        $query="SELECT * FROM tbberita ORDER BY Id";
   if ($apa == "corpus") {
        $result = mysqli_query($konek, $query);
        while($row = mysqli_fetch_array($result)) {
echo $row['Id'] .". <font color=blue>" . $row['Judul'] . "</font><br />br .
$row['Berita'];
           echo "<hr />";
        }
   }
   //jika "indexing"
   else if ($apa == "indexing") {
        buatindex();
       print("<hr />");
   }
   else if ($apa == "bobot") {
        hitungbobot();
        print("<hr />");
   }
   else if ($apa == "panjangvektor") {
       panjangvektor();
       print("<hr />");
   }
   else if ($apa == "showvektor") {
        print("<table>");
       print("<tr><td>Doc-ID</td><td>>><td>Panjang Vektor</td></tr>");
        $query1 = "SELECT * FROM tbvektor";
        $result = mysqli_query($konek, $query1);
       while($row = mysqli fetch array($result)) {
           print("<tr>");
           print("<td>" . $row['DocId'] . "</td><td>" . $row['Panjang'] . "</td>");
           print("</tr>");
        }
       print("</table><hr />");
   }
   //jika "showindex"
   else if ($apa == "showindex") {
        print("<table>");
        print("<tr><td>#</td><td>Term</td><td>Doc-
   ID</td><td>Count</td><td>Bobot</td></tr>");
        $query2 = "SELECT * FROM tbindex ORDER BY Id";
        $result = mysqli_query($konek, $query2);
```

```
while($row = mysqli fetch array($result)) {
              print("<tr>");
   print("<td>" . $row['Id'] . "</td><td>" . $row['Term'] . "</td><td>" .
$row['DocId'] .
                        "</td><td>" . $row['Count'] . "</td><td>" . $row['Bobot'] . 
    " </td>");
             print("</tr>");
         }
        print("</table><hr />");
    }
    //jika "retrieve"
    else if ($apa == "retrieve") {
         print('<center><form action="index.php?act=retrieve" method="post">
             Kata kunci: <input type="text" name="keyword" />
              <input name = "Cari!" type="submit" />
              </form></center><hr />');
    Skeword = null:
         if(isset($_POST['keyword'])){
                 $keyword = $_POST["keyword"]; }
         if ($keyword) {
              $keyword = preproses($keyword);
     print('Hasil retrieval untuk <font color=blue><b>' . $ POST["keyword"] .
    '</b></font> (<font color=blue><b>' . $keyword . '</b></font>) adalah <hr />');
              ambilcache($keyword);
             //hitungsim($keyword); }
    } //end retrieve
    //jika "cache"
    else if ($apa == "cache") {
         print("<table>");
        print("<tr><td>#</td><td>Query</td><td>><td>Doc-ID</td><td>Value</td></tr>");
         $query3 = "SELECT * FROM tbcache ORDER BY Query ASC";
         $result = mysqli_query($konek, $query3);
         while($row = mysqli_fetch_array($result)) {
             print("<tr>");
     \mathsf{print}(\mathsf{``}\mathsf{<} \mathsf{td}\mathsf{>''} . \mathsf{``row}[\mathsf{``}\mathsf{td}\mathsf{>}\mathsf{td}\mathsf{>}\mathsf{td}\mathsf{>}'\mathsf{td}\mathsf{>}\mathsf{td}\mathsf{td}\mathsf{)} . \mathsf{``}\mathsf{<}\mathsf{td}\mathsf{td}\mathsf{td}\mathsf{td}\mathsf{>}'\mathsf{td}\mathsf{td}\mathsf{>}'' .
    $row['DocId'] .
                       "</td><td>" . $row['Value'] . "</td>");
             print ("</tr>");
         }
        print("</table><hr />");
    }
    //jika beranda atau tidak memilih apapun
    else {
       print("<p align=center>Pilih salah satu link di atas!</p><hr />"); } ?>
```
<h5 align=center>Dibuat oleh Husni, bagian dari matakuliah STBI, Teknik Informatika, Universitas Trunojoyo, 2010</h5> </body>

#### Berikut ini adalah daftar tabel yang digunakan dalam database dbstbi:

```
CREATE TABLE IF NOT EXISTS `tbberita` (
  `Id` int(11) NOT NULL AUTO_INCREMENT,
  `Judul` varchar(100) NOT NULL,
`Berita` varchar(255) NOT NULL,
  PRIMARY KEY (`Id`)
) ENGINE=MyISAM DEFAULT CHARSET=latin1 AUTO_INCREMENT=17 ;
CREATE TABLE IF NOT EXISTS `tbcache` (
   `Id` int(11) NOT NULL AUTO_INCREMENT,
  `Query` varchar(100) NOT NULL,
`DocId` int(11) NOT NULL,
  `Value` float NOT NULL,
  PRIMARY KEY (`Id`)
) ENGINE=MyISAM DEFAULT CHARSET=latin1 AUTO_INCREMENT=23 ;
CREATE TABLE IF NOT EXISTS `tbindex` (
   `Id` int(11) NOT NULL AUTO_INCREMENT,
   `Term` varchar(30) NOT NULL,
  `DocId` int(11) NOT NULL,
`Count` int(11) NOT NULL,
  `Bobot` float NOT NULL,
  PRIMARY KEY (`Id`)
) ENGINE=MyISAM DEFAULT CHARSET=latin1 AUTO_INCREMENT=364 ;
CREATE TABLE IF NOT EXISTS `tbstem` (
   `Id` int(11) NOT NULL AUTO INCREMENT,
   `Term` varchar(30) NOT NULL,
  `Stem` varchar(30) NOT NULL,
  PRIMARY KEY (`Id`)
) ENGINE=MyISAM DEFAULT CHARSET=latin1 AUTO_INCREMENT=8 ;
CREATE TABLE IF NOT EXISTS `tbvektor` (
   `DocId` int(11) NOT NULL,
   `Panjang` float NOT NULL,
  PRIMARY KEY (`DocId`)
) ENGINE=MyISAM DEFAULT CHARSET=l
```
# <span id="page-36-0"></span>3.4. HARDWARE DAN SOFTWARE

Hardware dan software yang digunakan dalam praktikum ini yaitu:

- 1. Komputer.
- 2. Text Editor
- 3. XAMPP
- 4. Browser

#### <span id="page-36-1"></span>3.5. PRE-TEST

Jawablah pertanyaan berikut (**Total Skor: 100):**

**No CPL CPMK Pertanyaan Skor** 

**Commented [AP45]:** Sebutkan hardware dan software yang digunakan

**Commented [AP46]: Pre-test.** Pertanyaan pre-test dituliskan di modul sebagai gambaran bagi praktikan ttg apa yang harus mereka pelajari sebelum praktikum dimulai. Dalam implementasinya pertanyaan pre-test boleh berbeda dengan apa yang ada di modul tapi disesuaikan bobotnya agar total skor tetap 100. Format penulisan pertanyaan pre-test mengikuti template Pre-test di samping yaitu: - Pertanyaan tsb menguji CPL dan CPMK berapa.

- Pertanyaan tsb skor nya berapa

**Contoh:**

CPL-03, CPMK-01, Sebutkan dan jelaskan jenis-jenis shaders! Skor: 50

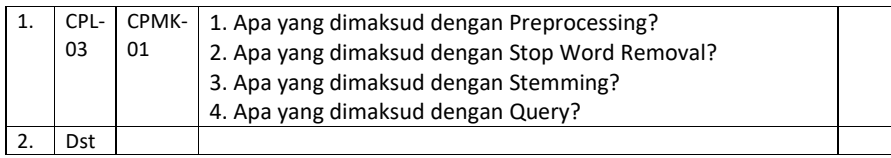

# <span id="page-37-0"></span>3.6. LANGKAH PRAKTIKUM

#### **Aturan Penilaian (Total Skor: 100):**

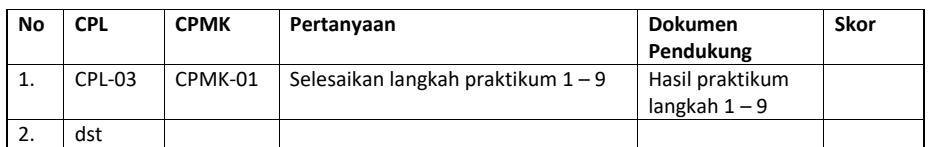

#### **Langkah-Langkah Praktikum:**

- 1. Tuliskan langkah-langkah praktikum disini.
- 2. Dst

# <span id="page-37-1"></span>3.7. POST TEST

Jawablah pertanyaan berikut (**Total Skor: 100):**

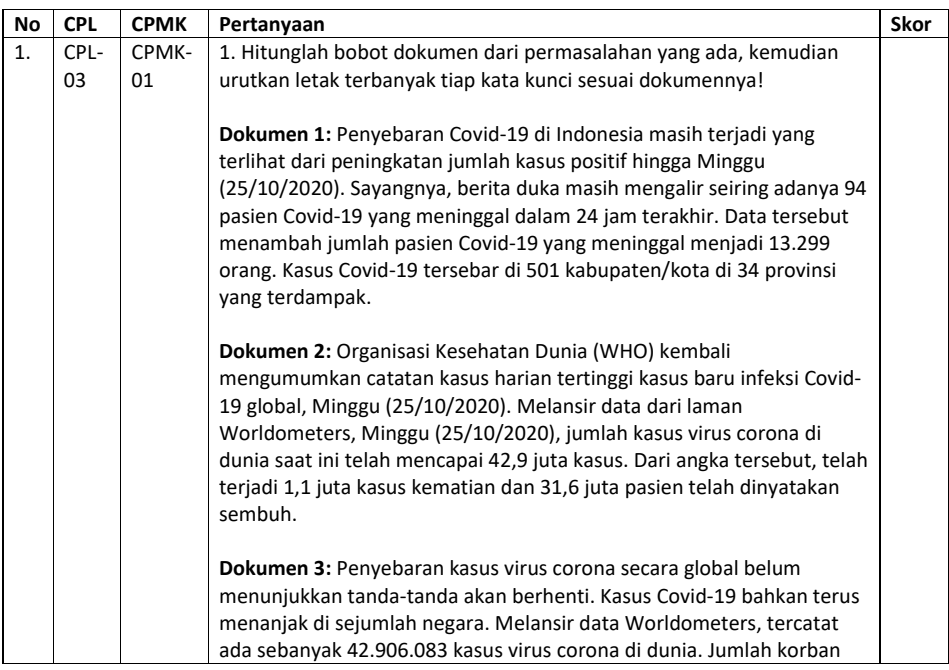

#### **Commented [AP47]: Pratik.** Praktikum sekarang dinilai juga dengan assessment praktik.

Pertanyaan praktik dituliskan di modul sebagai gambaran bagi praktikan ttg apa yang harus mereka kerjakan saat praktikum.

Dalam implementasinya pertanyaan pratik boleh berbeda dengan apa yang ada di modul tapi disesuaikan bobotnya agar total skor tetap 100.

Format penulisan pertanyaan praktik mengikuti template Praktik di samping yaitu:

- Pertanyaan tsb menguji CPL dan CPMK berapa.
- Pertanyaan tsb skor nya berapa
- Dokumen pendukung yaitu:
- -- Apabila dilakukan secara daring maka screenshot dari hasil pengerjaan langkah praktikum

-- Apabila dilakukan secara luring maka hasil dari

pengerjaan langkah praktikum yang ditunjukkan ke asisten

#### **Commented [AP48]:** Tuliskan langkah-langkah praktikum disini.

**Commented [AP49]: Post-test.** Pertanyaan post-test dituliskan di modul sebagai gambaran bagi praktikan ttg apa yang harus mereka kerjakan sebagai tugas praktikum. Dalam implementasinya pertanyaan post-test boleh berbeda dengan apa yang ada di modul tapi disesuaikan bobotnya agar total skor tetap 100.

Format penulisan pertanyaan post-test mengikuti template Post-test di samping yaitu:

- Pertanyaan tsb menguji CPL dan CPMK berapa.
- Pertanyaan tsb skor nya berapa

**Contoh:**

CPL-03, CPMK-01, Buatlah objek 3D tersebut menjadi bola dan ubah warnanya menjadi hijau menggunakan fragment shaders! Skor: 40

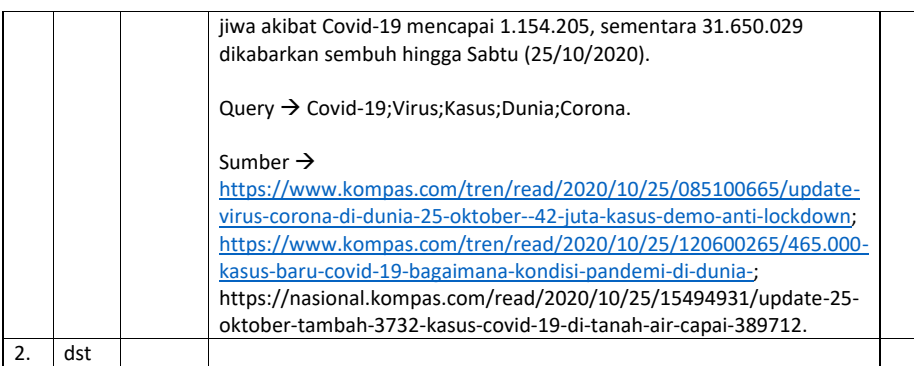

# <span id="page-38-0"></span>3.8. HASIL CAPAIAN PRAKTIKUM

Diisi oleh asisten setelah semua assessment dinilai.

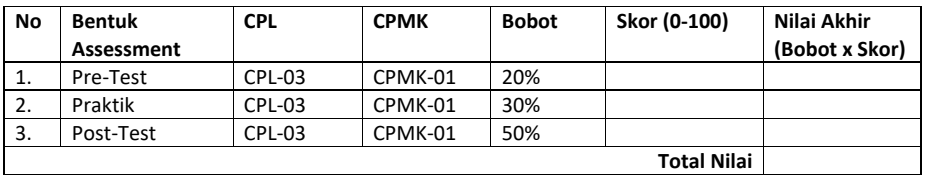

**Commented [AP50]:** Hasil capaian praktikum diisi oleh asisten sesuai dengan skor dan bobot yang dituliskan dibagian atas pertemuan ini. **Skor** adalah skor masing-masing assessment **Nilai akhir** adalah skor dikalikan dengan bobot **Total nilai** adalah jumlah dari nilai akhir

**Contoh:**

Bila di assessment pre-test mahasiswa mendapatkan skor 80 maka nilai akhirnya 80 x 20% = 16.

Bila di assessment praktik mahasiswa mendapatkan skor 80 maka nilai akhirnya 80 x 30% = 24 Bila di assessment post test mahasiswa mendapatkan skor

80 maka nilai akhirnya 80 x 50% = 40

Jadi total Nilai mahasiswa tsb = 16 + 24 + 40 = 80

\*Total nilai akan digunakan di perhitungan rubrik nilai praktikum.

# **LEMBAR JAWABAN PRE-TEST DAN POST-TEST PRAKTIKUM**

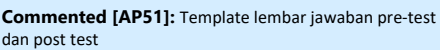

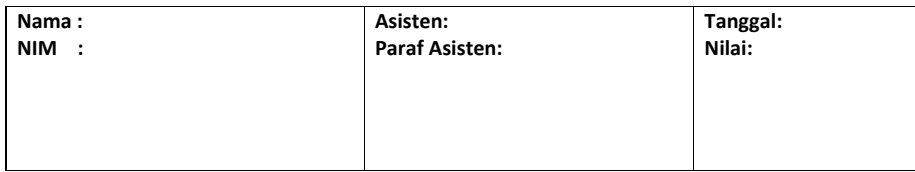

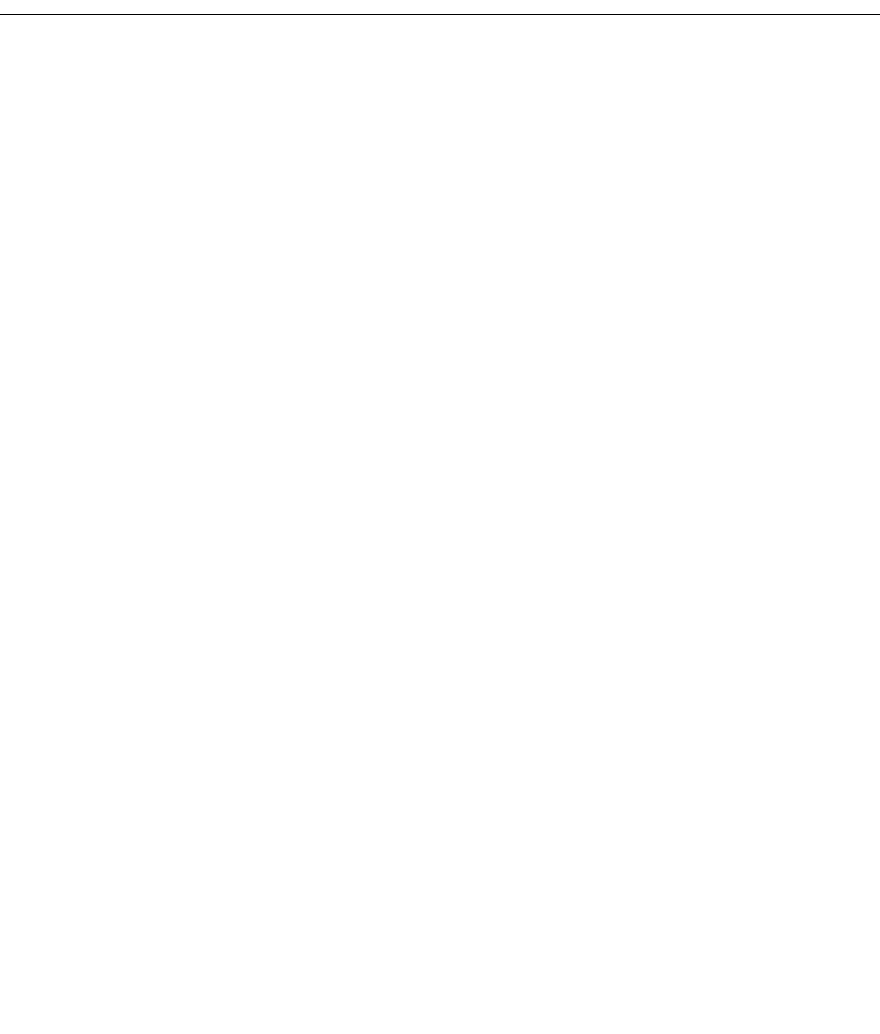

# PRAKTIKUM 4: PENERAPAN TF-IDF

#### <span id="page-40-0"></span>**Pertemuan ke** : 4

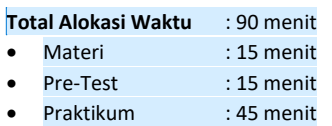

• Post-Test : 15 menit

#### **Total Bobot Penilaian** : 100%

- Pre-Test : 20 %
- Praktik : 30 %
- Post-Test : 50 %

#### **Pemenuhan CPL dan CPMK**:

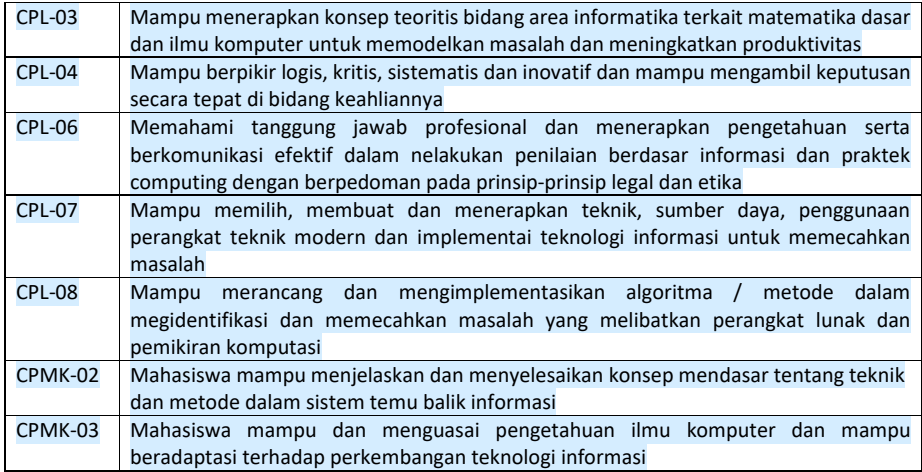

## <span id="page-40-1"></span>4.1. DESKRIPSI CAPAIAN PEMBELAJARAN

Setelah mengikuti praktikum ini mahasiswa diharapkan mampu:

1. Mahasiswa mampu mengelompokkan dokumen dengan teks yang mirip dan memiliki keterkaitan semantik maupun statistik.

# <span id="page-40-2"></span>4.2. INDIKATOR KETERCAPAIAN PEMBELAJARAN

Indikator ketercapaian diukur dengan:

**Commented [AP52]:** Standar alokasi waktu yang ditentukan laboratorium. Bisa diubah jika diperlukan sesuai dengan alokasi waktu praktikum masing-masing. Tapi konsisten di setiap pertemuan praktikum.

**Commented [AP53]:** Standar bobot penilaian yang ditentukan laboratorium. Bisa diubah jika diperlukan tapi konsisten di setiap pertemuan praktikum.

**Commented [AP54]:** Diambilkan dari RPS OBE masingmasing mata kuliah. Diisi dengan ID CPMK dan deskripsinya sesuai pertemuan praktikum tsb. **Contoh:**

CPL-03: Mampu menerapkan konsep teoritis bidang area Informatika terkait matematika dasar dan ilmu komputer untuk memodelkan masalah dan meningkatkan produktivitas.

CPMK-01: Mampu menjelaskan konsep buffers, visible surface detection (VSD) dan mengimplementasikan shaders, pencahayaan dan shading.

**Commented [AP55]:** Diambilkan dari deskripsi sub CLO/CPMK sesuai pertemuan praktikum tsb yang ada di RPS OBE

#### **Contoh:**

Setelah mengikuti praktikum ini mahasiswa diharapkan mampu:

- 1. Menjelaskan tentang konsep shaders
- 2. Menjelaskan tentang pipeline grafis
- 3. Menjelaskan tentang jenis-jenis shaders 4. Menerapkan shaders dengan API

**Commented [AP56]:** Dambilkan dari indikator ketercapaian CLO/CPMK sesuai pertemuan praktikum tsb yang ada di RPS OBE

**Contoh:**

CPL-03, CPMK-01, Kemampuan mahasiswa dalam menerapkan shaders dengan library OpenGL.

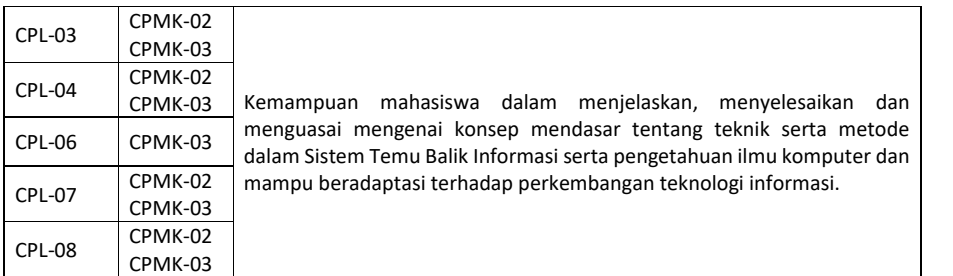

# <span id="page-41-0"></span>4.3. TEORI PENDUKUNG

TF-IDF merupakan salah satu metode pembobotan yang diunggulkan dalam beberpa penelitian. Tf-Idf adalah perhitungan yang menggambarkan seberapa pentingnya kata (term) dalam sebuah dokumen dan korpus. Proses ini digunakan untuk menilai bobot relevansi term dari sebuah dokumen terhadap seluruh dokumen dalam korpus. Termfrequency adalah ukuran seringnya kemunculan sebuah term dalam sebuah dokumen dan juga dalam seluruh dokumen di dalam korpus. Term frequency ini dihitung menggunakan persamaan (1) dengan term frequency ke-i dan adalah frekuensi kemunculan term ke-i dalam dokumen ke-j.

Sedangkan inverse document frequency adalah logaritma dari rasio jumlah seluruh dokumen dalam korpus dengan jumlah dokumen yang memiliki term yang dimaksud seperti yang dituliskan secara matematis pada persamaan (2). Nilai didapatkan dengan mengalikan keduanya yang diformulasikan pada persamaan (3).

Pembobotan kata dijabarkan oleh persamaan (4.1)

$$
tf.idf(t_i, d_j) = tf(t_i, d_j) \times log \frac{N}{N(t_i)} \qquad (4.1)
$$

#### **Keterangan :**

*Tf = Term Frequency*

*Idf = Index document frequency*

N = Banyaknya Dokumen

N () = Banyaknya dokemen yang mengandung *term* t

#### <span id="page-41-1"></span>4.4. HARDWARE DAN SOFTWARE

Hardware dan software yang digunakan dalam praktikum ini yaitu: 1. Komputer.

#### <span id="page-41-2"></span>4.5. PRE-TEST

Jawablah pertanyaan berikut (**Total Skor: 100):**

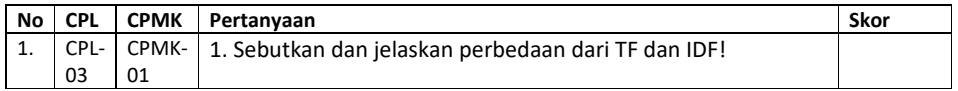

**Commented [AP57]:** Tuliskan teori pendukung untuk pertemuan praktikum ini.

**Commented [AP58]:** Sebutkan hardware dan software yang digunakan

**Commented [AP59]: Pre-test.** Pertanyaan pre-test dituliskan di modul sebagai gambaran bagi praktikan ttg apa yang harus mereka pelajari sebelum praktikum dimulai. Dalam implementasinya pertanyaan pre-test boleh berbeda dengan apa yang ada di modul tapi disesuaikan bobotnya agar total skor tetap 100.

Format penulisan pertanyaan pre-test mengikuti template Pre-test di samping yaitu:

- Pertanyaan tsb menguji CPL dan CPMK berapa.
- Pertanyaan tsb skor nya berapa

**Contoh:**

CPL-03, CPMK-01, Sebutkan dan jelaskan jenis-jenis shaders! Skor: 50

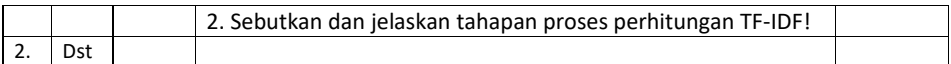

# <span id="page-42-0"></span>4.6. LANGKAH PRAKTIKUM

#### **Aturan Penilaian (Total Skor: 100):**

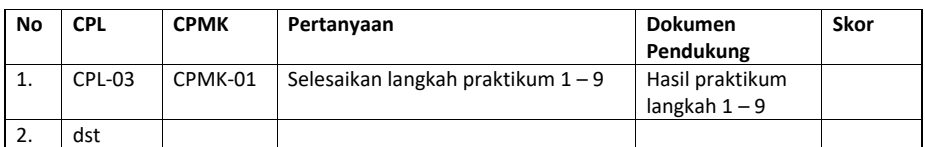

#### **Langkah-Langkah Praktikum:**

- 1. Berdasarkan sistem yang telah dibangun, cobalah untuk memasukkan keyword dan lihat hasil pembobotan yang ditampilkan sistem.
- 2. Lakukan berulang dengan keyword berbeda.

# <span id="page-42-1"></span>4.7. POST TEST

Jawablah pertanyaan berikut (**Total Skor: 100):**

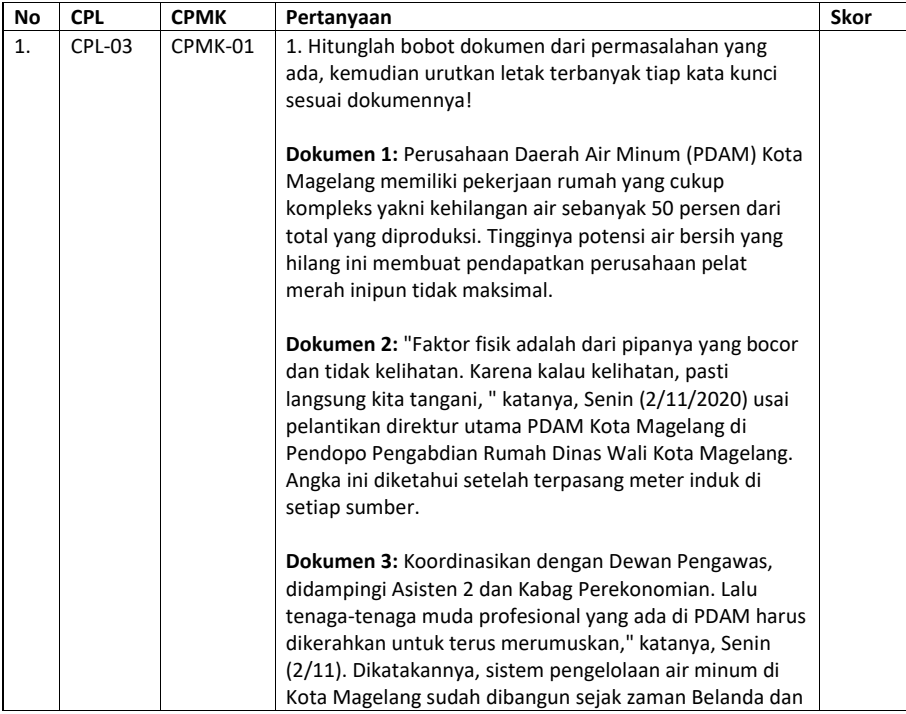

**Commented [AP60]: Pratik.** Praktikum sekarang dinilai juga dengan assessment praktik.

Pertanyaan praktik dituliskan di modul sebagai gambaran bagi praktikan ttg apa yang harus mereka kerjakan saat praktikum.

Dalam implementasinya pertanyaan pratik boleh berbeda dengan apa yang ada di modul tapi disesuaikan bobotnya agar total skor tetap 100.

Format penulisan pertanyaan praktik mengikuti template

- Praktik di samping yaitu: - Pertanyaan tsb menguji CPL dan CPMK berapa.
	- Pertanyaan tsb skor nya berapa
- Dokumen pendukung yaitu:
- -- Apabila dilakukan secara daring maka screenshot dari hasil pengerjaan langkah praktikum

-- Apabila dilakukan secara luring maka hasil dari pengerjaan langkah praktikum yang ditunjukkan ke asisten

**Commented [AP61]:** Tuliskan langkah-langkah praktikum disini.

**Commented [AP62]: Post-test.** Pertanyaan post-test dituliskan di modul sebagai gambaran bagi praktikan ttg apa yang harus mereka kerjakan sebagai tugas praktikum. Dalam implementasinya pertanyaan post-test boleh berbeda dengan apa yang ada di modul tapi disesuaikan bobotnya agar total skor tetap 100.

Format penulisan pertanyaan post-test mengikuti template Post-test di samping yaitu:

- Pertanyaan tsb menguji CPL dan CPMK berapa.

- Pertanyaan tsb skor nya berapa

**Contoh:**

CPL-03, CPMK-01, Buatlah objek 3D tersebut menjadi bola dan ubah warnanya menjadi hijau menggunakan fragment shaders! Skor: 40

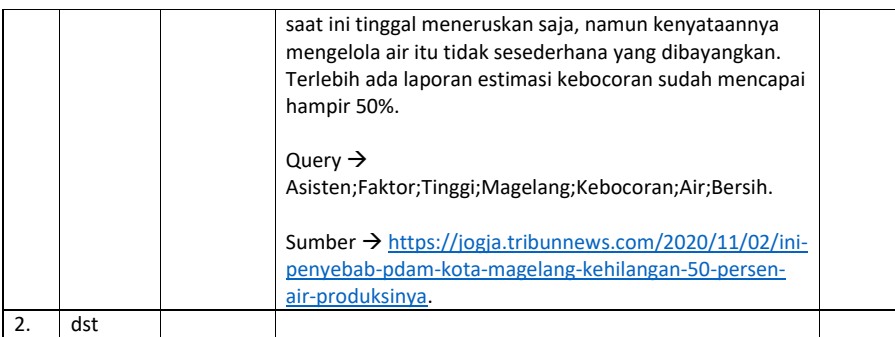

# <span id="page-43-0"></span>4.8. HASIL CAPAIAN PRAKTIKUM

Diisi oleh asisten setelah semua assessment dinilai.

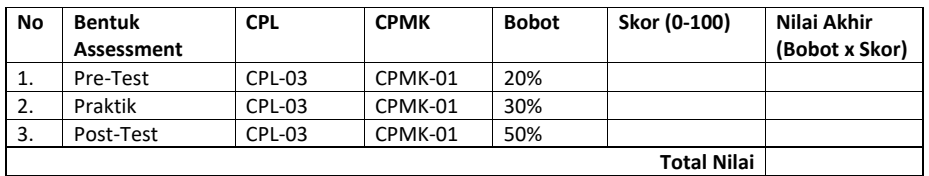

**Commented [AP63]:** Hasil capaian praktikum diisi oleh asisten sesuai dengan skor dan bobot yang dituliskan dibagian atas pertemuan ini.

**Skor** adalah skor masing-masing assessment **Nilai akhir** adalah skor dikalikan dengan bobot

**Total nilai** adalah jumlah dari nilai akhir

**Contoh:**

Bila di assessment pre-test mahasiswa mendapatkan skor 80 maka nilai akhirnya 80 x 20% = 16.

Bila di assessment praktik mahasiswa mendapatkan skor 80

maka nilai akhirnya 80 x 30% = 24 Bila di assessment post test mahasiswa mendapatkan skor

80 maka nilai akhirnya 80 x 50% = 40 Jadi total Nilai mahasiswa tsb = 16 + 24 + 40 = 80

\*Total nilai akan digunakan di perhitungan rubrik nilai praktikum.

# **LEMBAR JAWABAN PRE-TEST DAN POST-TEST PRAKTIKUM**

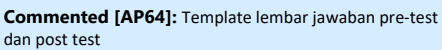

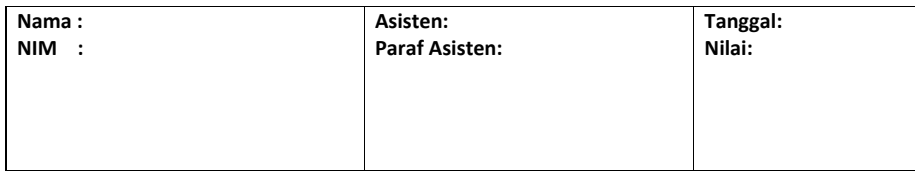

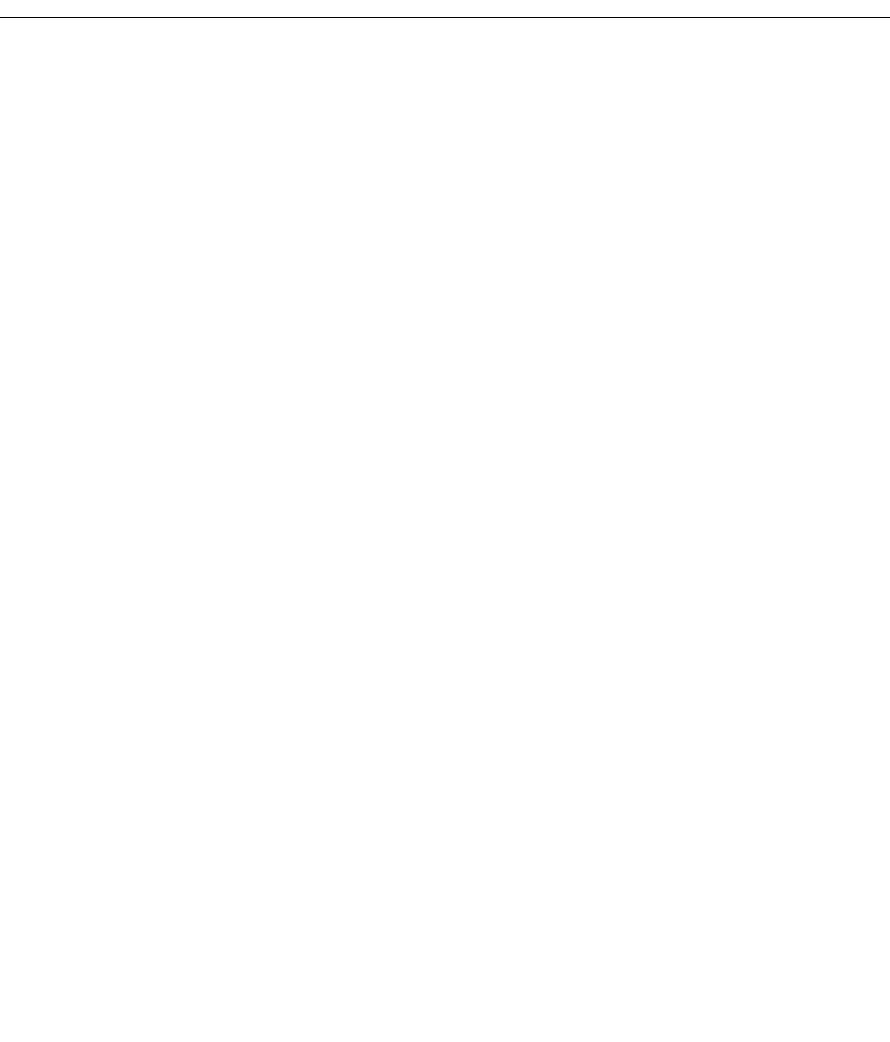

# PRAKTIKUM 5: PENERAPAN *VECTOR SPACE MODEL*

#### <span id="page-45-0"></span>**Pertemuan ke** : 5

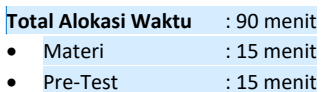

- Praktikum : 45 menit
- Post-Test : 15 menit

#### **Total Bobot Penilaian** : 100%

- Pre-Test : 20 %
- Praktik : 30 %
- Post-Test : 50 %

#### **Pemenuhan CPL dan CPMK**:

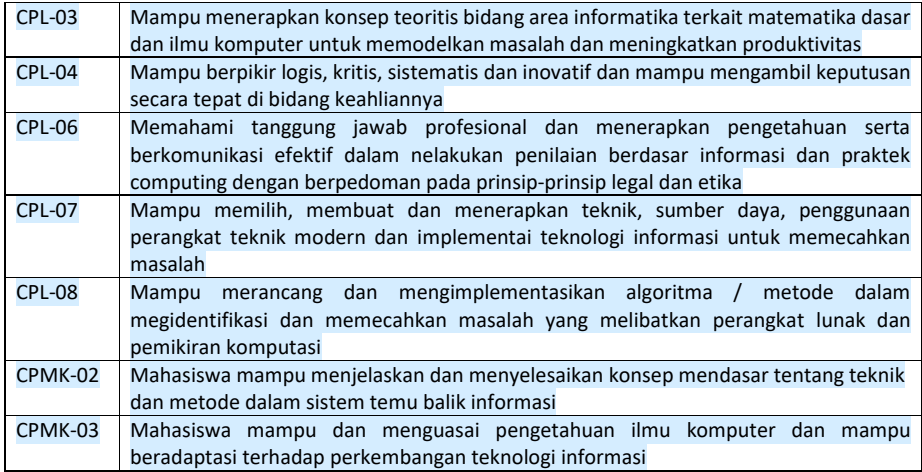

## <span id="page-45-1"></span>5.1. DESKRIPSI CAPAIAN PEMBELAJARAN

Setelah mengikuti praktikum ini mahasiswa diharapkan mampu:

1. Mahasiswa mampu meringkas informasi yang terdapat di dalam sebuah dokumen sehingga dapat menghasilkan suatu versi yang ringkas untuk pengguna informasi.

#### <span id="page-45-2"></span>5.2. INDIKATOR KETERCAPAIAN PEMBELAJARAN

Indikator ketercapaian diukur dengan:

**Commented [AP65]:** Standar alokasi waktu yang ditentukan laboratorium. Bisa diubah jika diperlukan sesuai dengan alokasi waktu praktikum masing-masing. Tapi konsisten di setiap pertemuan praktikum.

**Commented [AP66]:** Standar bobot penilaian yang ditentukan laboratorium. Bisa diubah jika diperlukan tapi konsisten di setiap pertemuan praktikum.

**Commented [AP67]:** Diambilkan dari RPS OBE masingmasing mata kuliah. Diisi dengan ID CPMK dan deskripsinya sesuai pertemuan praktikum tsb. **Contoh:**

CPL-03: Mampu menerapkan konsep teoritis bidang area Informatika terkait matematika dasar dan ilmu komputer untuk memodelkan masalah dan meningkatkan produktivitas.

CPMK-01: Mampu menjelaskan konsep buffers, visible surface detection (VSD) dan mengimplementasikan shaders, pencahayaan dan shading.

**Commented [AP68]:** Diambilkan dari deskripsi sub CLO/CPMK sesuai pertemuan praktikum tsb yang ada di RPS OBE

#### **Contoh:**

Setelah mengikuti praktikum ini mahasiswa diharapkan mampu:

- 1. Menjelaskan tentang konsep shaders
- 2. Menjelaskan tentang pipeline grafis 3. Menjelaskan tentang jenis-jenis shaders
- 4. Menerapkan shaders dengan API

**Commented [AP69]:** Dambilkan dari indikator ketercapaian CLO/CPMK sesuai pertemuan praktikum tsb yang ada di RPS OBE **Contoh:** CPL-03, CPMK-01, Kemampuan mahasiswa dalam menerapkan shaders dengan library OpenGL.

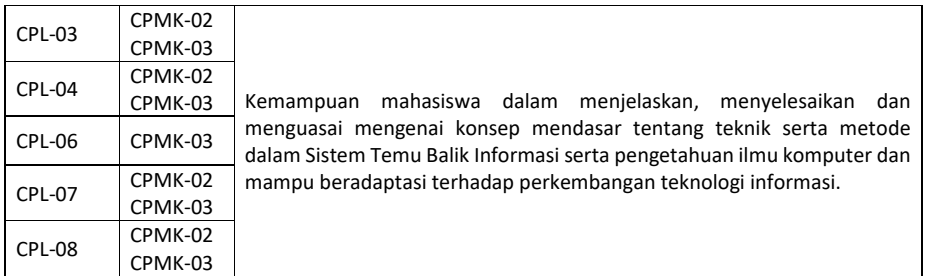

# <span id="page-46-0"></span>5.3. TEORI PENDUKUNG

*Vektor Space Model* adalah model sistem temu balik informasi yang mengibaratkan masing-masing *query* dan dokumen sebagai sebuah vektor n-dimensi. Tiap dimensi pada vektor tersebut diwakili oleh satu *term.Term* yang digunakan biasanya berpatokan kepada *term* yang ada pada *query* atau *keyword,* sehingga *term* yang ada pada dokumen tetapi tidak ada pada *query* biasanya diabaikan.

Pada *Information Retrieval System* terdapat beberapa metode yang digunakan dalam *Searching* salah satunya adalah dengan merepresentasikan proses *Searching* menggunakan Model Ruang Vektor. Model ruang vektor dibuat berdasarkan pemikiran bahwa isi dari dokumen ditentukan oleh kata-kata yang digunakan dalam dokumen tersebut. Model ini menentukan kemiripan (*similarity)* antara dokumen dengan *query* dengan cara merepresentasikan dokumen dan *query* masing-masing ke dalam bentuk vektor. Tiap kata yang ditemukan pada dokumen dan *query* diberi bobot dan disimpan sebagai salah satu elemen vektor.

Kemiripan antar dokumen didefinisikan berdasarkan representasi *bag-of-words* dan dikonversi ke suatu model ruang vektor (*vector space model*, VSM). Model ini diperkenalkan oleh Salton [12] dan telah digunakan secara luas. Pada VSM, setiap dokumen di dalam database dan query pengguna direpresentasikan oleh suatu vektor multi-dimensi [1, 13]. Dimensi sesuai dengan jumlah term dalam dokumen yang terlibat Pada model ini:

**Commented [AP70]:** Tuliskan teori pendukung untuk pertemuan praktikum ini.

- a. *Vocabulary* merupakan kumpulan semua *term* berbeda yang tersisa dari dokumen setelah *preprocessing* dan mengandung *t term index*. *Term-term* ini membentuk suatu ruang vektor.
- b. Setiap *term i* di dalam dokumen atau *query j*, diberikan suatu bobot (*weight*) bernilai *real* W*ij*.
- c. Dokumen dan *query* diekspresikan sebagai vektor *t* dimensi *dj* = (W1, W2, ..., W*tj*) dan terdapat *n* dokumen di dalam koleksi, yaitu *j* = 1, 2, ..., n.

Contoh dari model ruang vektor tiga dimensi untuk dua dokumen  $D_1$  dan  $D_2$ , satu query

pengguna Q1, dan tiga term T1, T2 dan T3 diperlihatkan pada gambar 5.1.

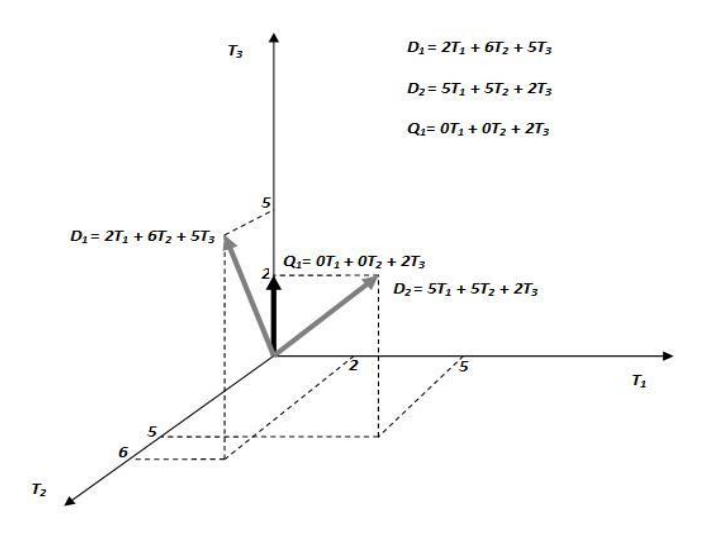

**Gambar 5.1 Contoh Model Ruang Vektor dengan dua dokumun D1 dan D2, serta** *query* **Q1. [1]**

Dalam model ruang vektor, koleksi dokumen direpresentasikan oleh matriks *term-document* (atau matriks *term-frequency*). Setiap sel dalam matriks bersesuaian dengan bobot yang diberikan dari suatu term dalam dokumen yang ditentukan. Nilai nol berarti bahwa *term* tersebut tidak hadir di dalam dokumen. [1]

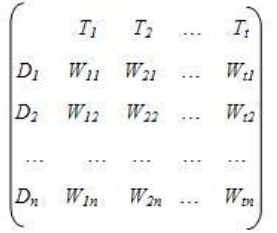

**Gambar 5.2 Contoh matriks** *term-document* **untuk** *database* **dengan** *n* **document dan** *t term***. [1]**

# <span id="page-49-1"></span><span id="page-49-0"></span>5.4. HARDWARE DAN SOFTWARE

Hardware dan software yang digunakan dalam praktikum ini yaitu:

## 1. Komputer.

# 5.5. PRE-TEST

Jawablah pertanyaan berikut (**Total Skor: 100):**

<span id="page-49-2"></span>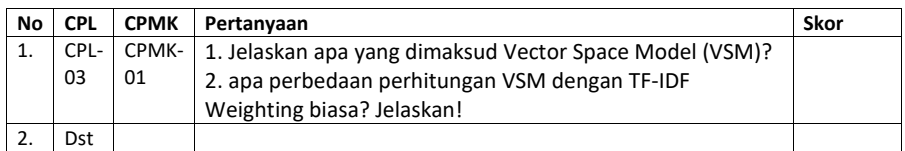

# 5.6. LANGKAH PRAKTIKUM

#### **Aturan Penilaian (Total Skor: 100):**

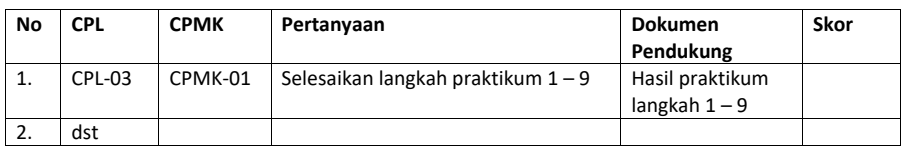

#### **Langkah-Langkah Praktikum:**

- <span id="page-49-3"></span>1. Berdasarkan sistem yang telah bangun, cobalah untuk memasukkan keyword dan lihat hasil pembobotan yang ditampilkan sistem.
- 2. Lakukan berulang dengan keyword berbeda.

# 5.7. POST TEST

Jawablah pertanyaan berikut (**Total Skor: 100):**

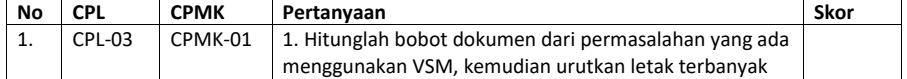

48

**Commented [AP71]:** Sebutkan hardware dan software yang digunakan

#### **Commented [AP72]: Pre-test.** Pertanyaan pre-test

dituliskan di modul sebagai gambaran bagi praktikan ttg apa yang harus mereka pelajari sebelum praktikum dimulai. Dalam implementasinya pertanyaan pre-test boleh berbeda dengan apa yang ada di modul tapi disesuaikan bobotnya agar total skor tetap 100.

Format penulisan pertanyaan pre-test mengikuti template Pre-test di samping yaitu:

- Pertanyaan tsb menguji CPL dan CPMK berapa.
	- Pertanyaan tsb skor nya berapa

**Contoh:** CPL-03, CPMK-01, Sebutkan dan jelaskan jenis-jenis shaders! Skor: 50

#### **Commented [AP73]: Pratik.** Praktikum sekarang dinilai juga dengan assessment praktik.

Pertanyaan praktik dituliskan di modul sebagai gambaran bagi praktikan ttg apa yang harus mereka kerjakan saat praktikum.

Dalam implementasinya pertanyaan pratik boleh berbeda dengan apa yang ada di modul tapi disesuaikan bobotnya agar total skor tetap 100.

Format penulisan pertanyaan praktik mengikuti template Praktik di samping yaitu:

- Pertanyaan tsb menguji CPL dan CPMK berapa.
- Pertanyaan tsb skor nya berapa
- Dokumen pendukung yaitu:
- -- Apabila dilakukan secara daring maka screenshot dari
- hasil pengerjaan langkah praktikum

-- Apabila dilakukan secara luring maka hasil dari pengerjaan langkah praktikum yang ditunjukkan ke asisten

**Commented [AP74]:** Tuliskan langkah-langkah praktikum disini.

**Commented [AP75]: Post-test.** Pertanyaan post-test dituliskan di modul sebagai gambaran bagi praktikan ttg apa yang harus mereka kerjakan sebagai tugas praktikum. Dalam implementasinya pertanyaan post-test boleh berbeda dengan apa yang ada di modul tapi disesuaikan bobotnya agar total skor tetap 100.

- Format penulisan pertanyaan post-test mengikuti template Post-test di samping yaitu:
- Pertanyaan tsb menguji CPL dan CPMK berapa. - Pertanyaan tsb skor nya berapa
- **Contoh:**

CPL-03, CPMK-01, Buatlah objek 3D tersebut menjadi bola dan ubah warnanya menjadi hijau menggunakan fragment shaders! Skor: 40

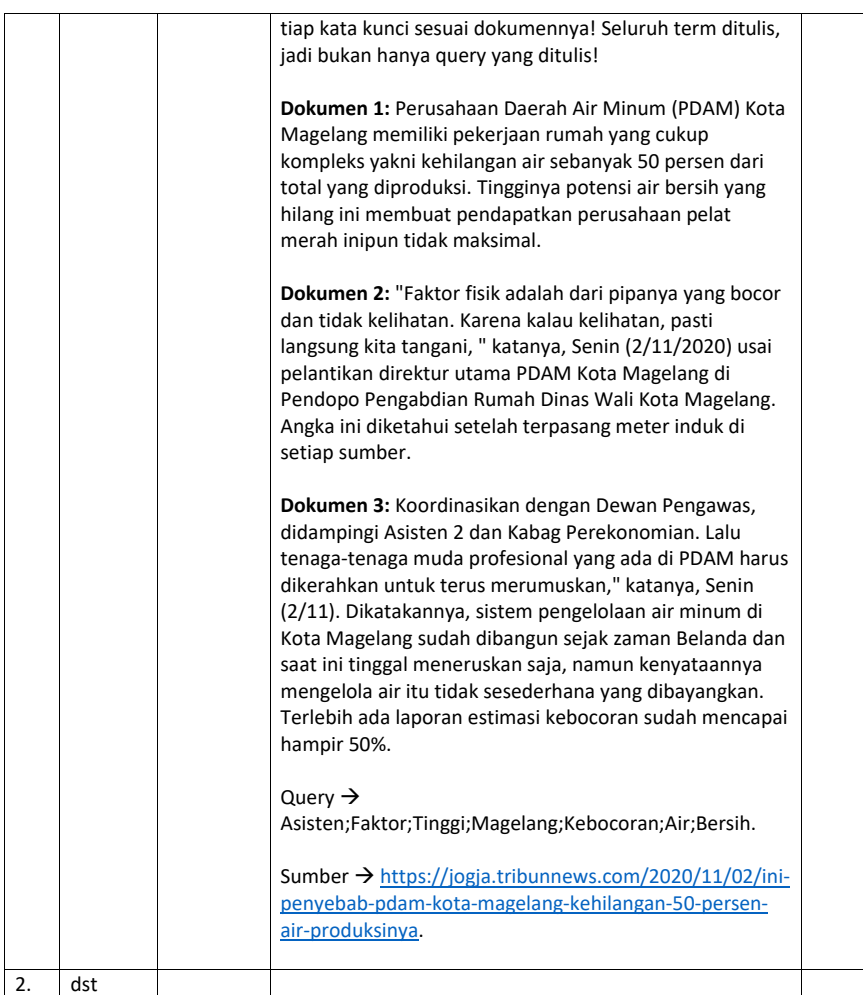

# <span id="page-50-0"></span>5.8. HASIL CAPAIAN PRAKTIKUM

Diisi oleh asisten setelah semua assessment dinilai.

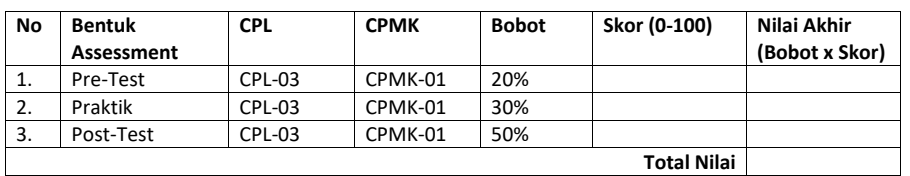

**Commented [AP76]:** Hasil capaian praktikum diisi oleh asisten sesuai dengan skor dan bobot yang dituliskan dibagian atas pertemuan ini. **Skor** adalah skor masing-masing assessment **Nilai akhir** adalah skor dikalikan dengan bobot **Total nilai** adalah jumlah dari nilai akhir **Contoh:** Bila di assessment pre-test mahasiswa mendapatkan skor 80 maka nilai akhirnya 80 x 20% = 16. Bila di assessment praktik mahasiswa mendapatkan skor 80 maka nilai akhirnya 80 x 30% = 24 Bila di assessment post test mahasiswa mendapatkan skor 80 maka nilai akhirnya 80 x 50% = 40 Jadi total Nilai mahasiswa tsb = 16 + 24 + 40 = 80

\*Total nilai akan digunakan di perhitungan rubrik nilai praktikum.

# **LEMBAR JAWABAN PRE-TEST DAN POST-TEST PRAKTIKUM**

**Commented [AP77]:** Template lembar jawaban pre-test dan post test

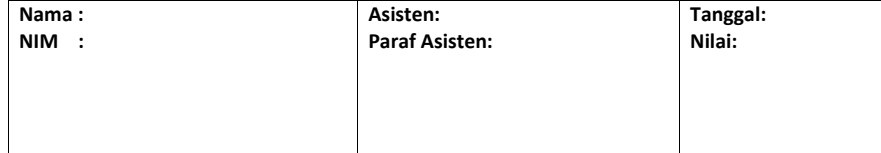

# PRAKTIKUM 6: ASOSIASI ROCHIO

#### <span id="page-52-0"></span>**Pertemuan ke** : 6

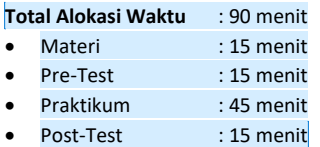

#### **Total Bobot Penilaian** : 100%

- Pre-Test : 20 %
- Praktik : 30 %
- Post-Test : 50 %

# **Pemenuhan CPL dan CPMK**:

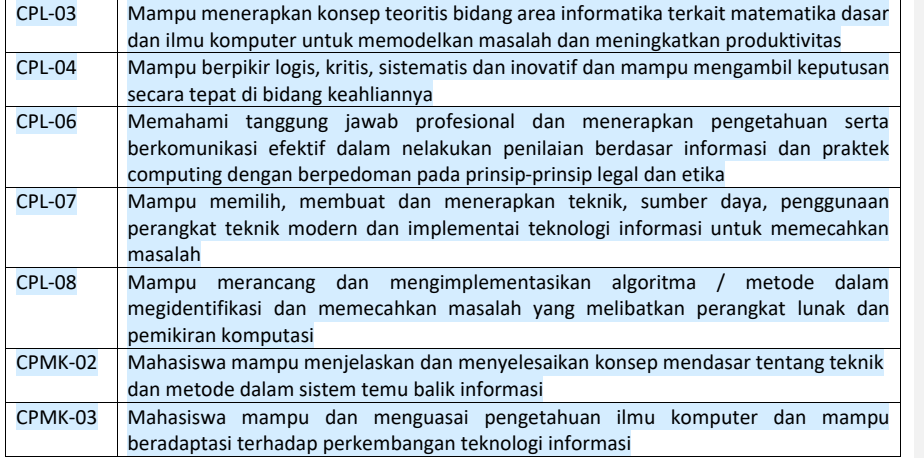

# <span id="page-52-2"></span><span id="page-52-1"></span>6.1. DESKRIPSI CAPAIAN PEMBELAJARAN

Setelah mengikuti praktikum ini mahasiswa diharapkan mampu:

1. Mahasiswa mampu untuk memformulasikan dan menerapkan QAS untuk mengevaluasi pemrosesan teks.

## 6.2. INDIKATOR KETERCAPAIAN PEMBELAJARAN

Indikator ketercapaian diukur dengan:

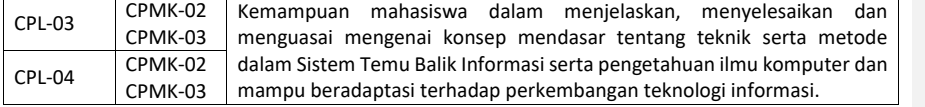

**Commented [AP81]:** Diambilkan dari deskripsi sub CLO/CPMK sesuai pertemuan praktikum tsb yang ada di RPS OBE

**Commented [AP78]:** Standar alokasi waktu yang ditentukan laboratorium. Bisa diubah jika diperlukan sesuai dengan alokasi waktu praktikum masing-masing. Tapi konsisten di setiap pertemuan praktikum.

**Commented [AP79]:** Standar bobot penilaian yang ditentukan laboratorium. Bisa diubah jika diperlukan tapi

**Commented [AP80]:** Diambilkan dari RPS OBE masingmasing mata kuliah. Diisi dengan ID CPMK dan deskripsinya

CPL-03: Mampu menerapkan konsep teoritis bidang area Informatika terkait matematika dasar dan ilmu komputer untuk memodelkan masalah dan meningkatkan

CPMK-01: Mampu menjelaskan konsep buffers, visible surface detection (VSD) dan mengimplementasikan shaders,

konsisten di setiap pertemuan praktikum.

sesuai pertemuan praktikum tsb.

**Contoh:**

produktivitas.

pencahayaan dan shading.

#### **Contoh:**

Setelah mengikuti praktikum ini mahasiswa diharapkan mampu:

- 1. Menjelaskan tentang konsep shaders
- 2. Menjelaskan tentang pipeline grafis
- 3. Menjelaskan tentang jenis-jenis shaders
- 4. Menerapkan shaders dengan API

**Commented [AP82]:** Dambilkan dari indikator ketercapaian CLO/CPMK sesuai pertemuan praktikum tsb yang ada di RPS OBE

**Contoh:**

CPL-03, CPMK-01, Kemampuan mahasiswa dalam menerapkan shaders dengan library OpenGL.

<span id="page-53-0"></span>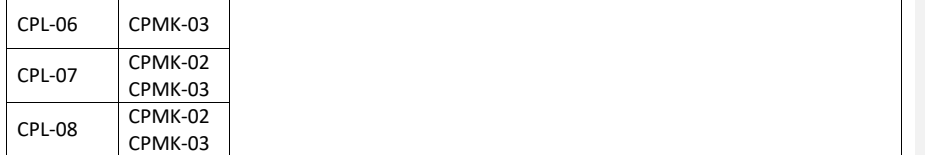

# 6.3. TEORI PENDUKUNG

Algoritma *Rocchio* merupakan yang mampu membandingkan setiap dokumen terhapad suatu *term* tertentu dalam klasifikasi kategori sesuai degan bobot dari *term* yang ada (Badriz,2008). Pada dasarnya *Rocchio* menggunakan Vector Spce Model, pada *Rocchio* proses klasifikasi di lakukan berdasarkan asumsi manusia (Mandowara, 2016). *Rocchio* memiliki 2 hal dalam pengerjaan yang harus di perhatikan yaitu sebagai berikut (Badriz,2008):

a. *Term* frequency and weighting

Berdasarkan frekuensi munculnya *term* yang sesuai dengan *query Term* yang sama akan dijumlah semua frekuensinya, akan tetapi metode ingin masih kurang bagus karena: jika dokumen yang digunakan adalah dokumen yang lebih besar, maka dokumen tersebut memiliki *term* yang lebih banyak sehingga *score*-nya pun lebih besar.

Langkah-langkah dalam menggunakan metode ini adalah

1) Tiap-tiap dokumen dipecah menjadi *term*-*term.* 

2) Kemudian *term* yang sudah ada diurutkan menjadi sebuah kamus di dalam sebuah kolom (catatan : jika ada beberapa *term* yang sama, maka hanya ditulis sekali). 3) Di sebelah kanan kolom *term*, tambahkan 2 kolom lagi. Kolom yang pertama untuk frekuensi *term* (tf).

4) Hitung jumlah *term* sama.

Untuk kolom yang kedua untuk kolom idft.

Rumus :

 $ldft = logNdft$ 

Keterangan:

N : jumlah dokumen yang ada dalam *corpus*

dft : frekuensi dari sebuah *term*

5) Hitung jumlah *term* sama.

Tambahkan kolom lagi untuk bobot untuk menentukan dokumen yang paling sering muncul atau tidak dalam seuah *term*

Rumus :

 $\beta = (tf)*(idft)$  2

**Commented [AP83]:** Tuliskan teori pendukung untuk pertemuan praktikum ini.

## <span id="page-54-1"></span><span id="page-54-0"></span>6.4. HARDWARE DAN SOFTWARE

Hardware dan software yang digunakan dalam praktikum ini yaitu: 1. Komputer.

#### 6.5. PRE-TEST

Jawablah pertanyaan berikut (**Total Skor: 100):**

<span id="page-54-2"></span>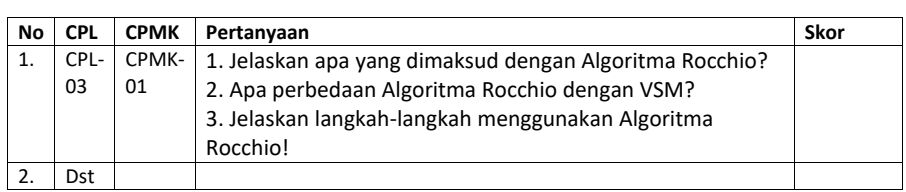

# 6.6. LANGKAH PRAKTIKUM

#### **Aturan Penilaian (Total Skor: 100):**

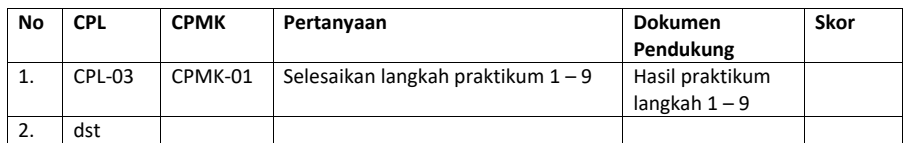

#### **Langkah-Langkah Praktikum:**

- <span id="page-54-3"></span>1. Berdasarkan sistem yang telah bangun, cobalah untuk memasukkan keyword dan lihat hasil pembobotan yang ditampilkan sistem.
- 2. Lakukan berulang dengan keyword berbeda.

# 6.7. POST TEST

Jawablah pertanyaan berikut (**Total Skor: 100):**

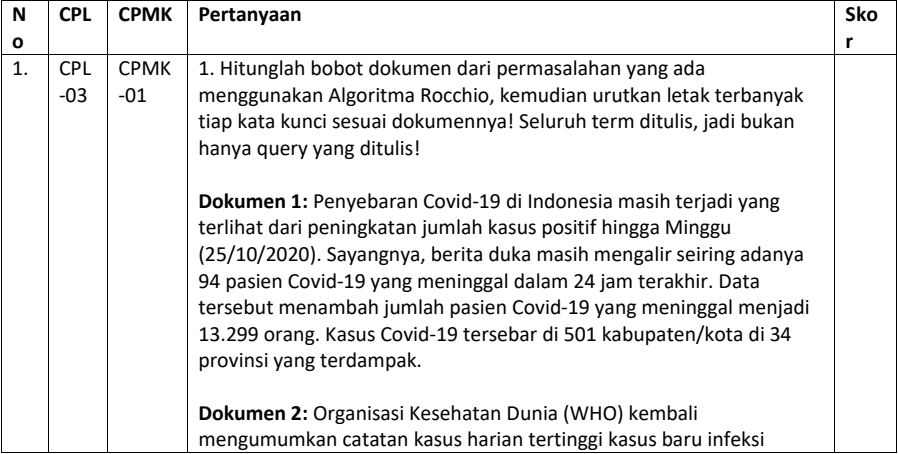

**Commented [AP84]:** Sebutkan hardware dan software yang digunakan

#### **Commented [AP85]: Pre-test.** Pertanyaan pre-test

dituliskan di modul sebagai gambaran bagi praktikan ttg apa yang harus mereka pelajari sebelum praktikum dimulai. Dalam implementasinya pertanyaan pre-test boleh berbeda dengan apa yang ada di modul tapi disesuaikan bobotnya agar total skor tetap 100.

- Format penulisan pertanyaan pre-test mengikuti template Pre-test di samping yaitu:
	- Pertanyaan tsb menguji CPL dan CPMK berapa. - Pertanyaan tsb skor nya berapa
- **Contoh:**

CPL-03, CPMK-01, Sebutkan dan jelaskan jenis-jenis shaders! Skor: 50

#### **Commented [AP86]: Pratik.** Praktikum sekarang dinilai juga dengan assessment praktik.

Pertanyaan praktik dituliskan di modul sebagai gambaran bagi praktikan ttg apa yang harus mereka kerjakan saat praktikum.

Dalam implementasinya pertanyaan pratik boleh berbeda dengan apa yang ada di modul tapi disesuaikan bobotnya agar total skor tetap 100.

Format penulisan pertanyaan praktik mengikuti template Praktik di samping yaitu:

- Pertanyaan tsb menguji CPL dan CPMK berapa.
- Pertanyaan tsb skor nya berapa
- Dokumen pendukung yaitu:

-- Apabila dilakukan secara daring maka screenshot dari hasil pengerjaan langkah praktikum

-- Apabila dilakukan secara luring maka hasil dari

pengerjaan langkah praktikum yang ditunjukkan ke asisten

**Commented [AP87]:** Tuliskan langkah-langkah praktikum disini.

**Commented [AP88]: Post-test.** Pertanyaan post-test dituliskan di modul sebagai gambaran bagi praktikan ttg apa yang harus mereka kerjakan sebagai tugas praktikum. Dalam implementasinya pertanyaan post-test boleh berbeda dengan apa yang ada di modul tapi disesuaikan bobotnya agar total skor tetap 100.

Format penulisan pertanyaan post-test mengikuti template Post-test di samping yaitu:

- Pertanyaan tsb menguji CPL dan CPMK berapa.

- Pertanyaan tsb skor nya berapa **Contoh:**

CPL-03, CPMK-01, Buatlah objek 3D tersebut menjadi bola dan ubah warnanya menjadi hijau menggunakan fragment shaders! Skor: 40

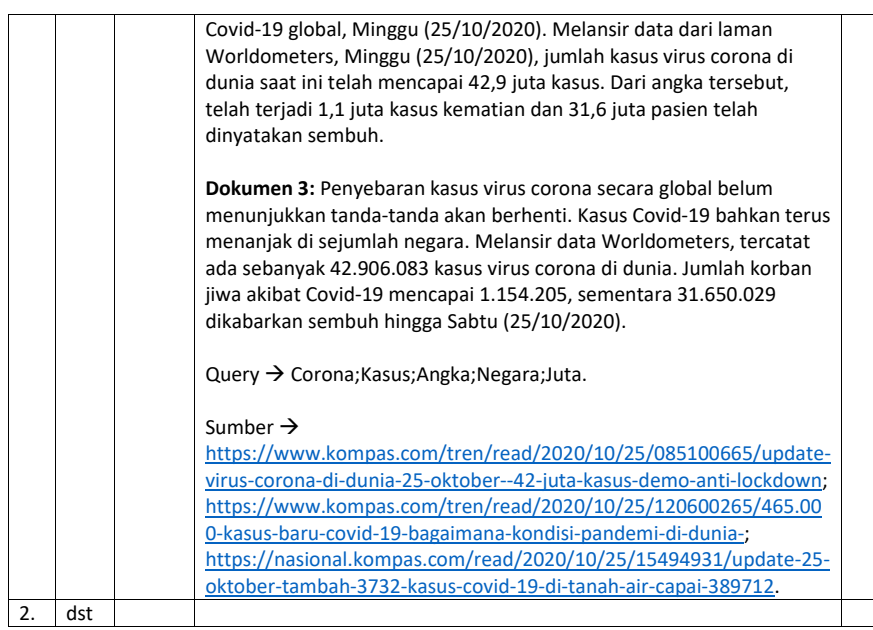

# <span id="page-55-0"></span>6.8. HASIL CAPAIAN PRAKTIKUM

Diisi oleh asisten setelah semua assessment dinilai.

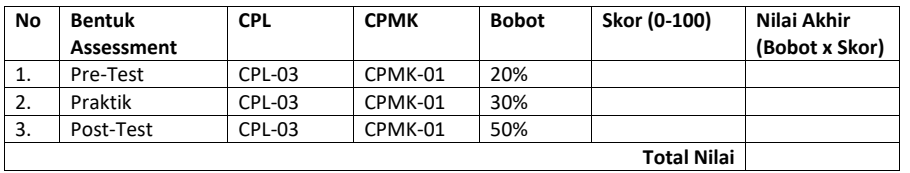

**Commented [AP89]:** Hasil capaian praktikum diisi oleh asisten sesuai dengan skor dan bobot yang dituliskan dibagian atas pertemuan ini.

**Skor** adalah skor masing-masing assessment **Nilai akhir** adalah skor dikalikan dengan bobot

**Total nilai** adalah jumlah dari nilai akhir

#### **Contoh:**

Bila di assessment pre-test mahasiswa mendapatkan skor 80 maka nilai akhirnya 80 x 20% = 16.

Bila di assessment praktik mahasiswa mendapatkan skor 80 maka nilai akhirnya 80 x 30% = 24

Bila di assessment post test mahasiswa mendapatkan skor 80 maka nilai akhirnya 80 x 50% = 40

Jadi total Nilai mahasiswa tsb = 16 + 24 + 40 = 80

\*Total nilai akan digunakan di perhitungan rubrik nilai praktikum.

# **LEMBAR JAWABAN PRE-TEST DAN POST-TEST PRAKTIKUM**

**Commented [AP90]:** Template lembar jawaban pre-test dan post test

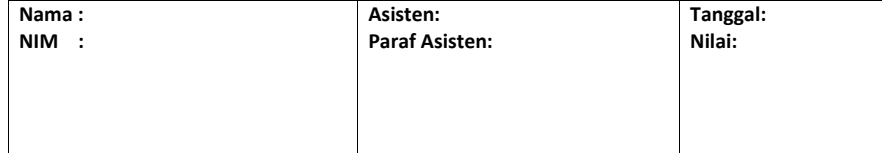

# <span id="page-57-0"></span>PRAKTIKUM 7: PENGUJIAN RECALL AND PRECISION

#### **Pertemuan ke** : 7

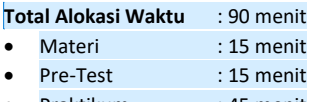

- Praktikum : 45 menit
- Post-Test : 15 menit

- **Total Bobot Penilaian** : 100%<br>• Pre-Test : 20 % Pre-Test
- Praktik : 30 %
- Post-Test : 50 %

# **Pemenuhan CPL dan CPMK**:

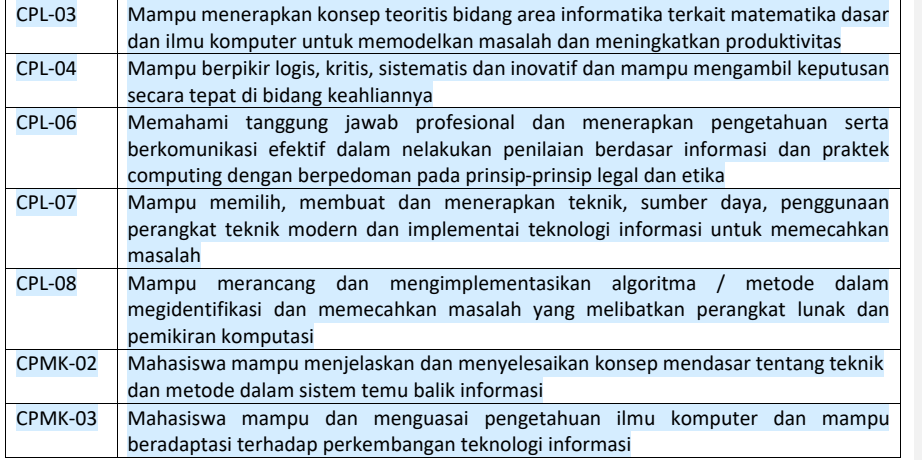

# <span id="page-57-2"></span><span id="page-57-1"></span>7.1. DESKRIPSI CAPAIAN PEMBELAJARAN

Setelah mengikuti praktikum ini mahasiswa diharapkan mampu:

1. Mahasiswa mampu dalam menganalisa kemungkinan yang meuncul dari hasil pemrosesan teks untuk memastikan kebutuhan user.

# 7.2. INDIKATOR KETERCAPAIAN PEMBELAJARAN

Indikator ketercapaian diukur dengan:

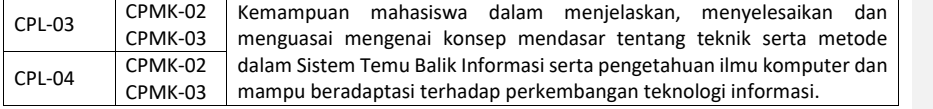

**Commented [AP94]:** Diambilkan dari deskripsi sub CLO/CPMK sesuai pertemuan praktikum tsb yang ada di RPS OBE

#### **Contoh:**

Setelah mengikuti praktikum ini mahasiswa diharapkan mampu:

- 1. Menjelaskan tentang konsep shaders
- 2. Menjelaskan tentang pipeline grafis
- 3. Menjelaskan tentang jenis-jenis shaders
- 4. Menerapkan shaders dengan API

**Commented [AP95]:** Dambilkan dari indikator ketercapaian CLO/CPMK sesuai pertemuan praktikum tsb yang ada di RPS OBE

**Contoh:**

CPL-03, CPMK-01, Kemampuan mahasiswa dalam menerapkan shaders dengan library OpenGL.

**Commented [AP91]:** Standar alokasi waktu yang ditentukan laboratorium. Bisa diubah jika diperlukan sesuai dengan alokasi waktu praktikum masing-masing. Tapi konsisten di setiap pertemuan praktikum.

**Commented [AP92]:** Standar bobot penilaian yang ditentukan laboratorium. Bisa diubah jika diperlukan tapi konsisten di setiap pertemuan praktikum.

**Commented [AP93]:** Diambilkan dari RPS OBE masingmasing mata kuliah. Diisi dengan ID CPMK dan deskripsinya sesuai pertemuan praktikum tsb. **Contoh:**

CPL-03: Mampu menerapkan konsep teoritis bidang area Informatika terkait matematika dasar dan ilmu komputer untuk memodelkan masalah dan meningkatkan

produktivitas. CPMK-01: Mampu menjelaskan konsep buffers, visible

surface detection (VSD) dan mengimplementasikan shaders, pencahayaan dan shading.

<span id="page-58-0"></span>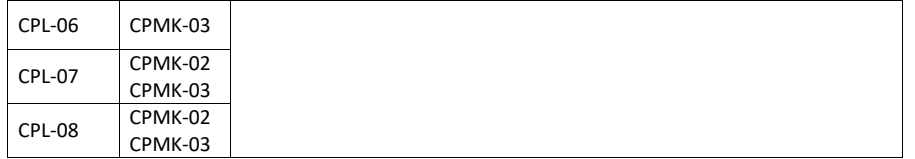

# 7.3. TEORI PENDUKUNG

*Recall* yaitu rasio antara jumlah dokumen relevan yang ditemukan dengan jumlah total dokumen relevan yang terdapat dalam basis data. Dari pendapat diatas dapat dinyatakan bahwa *recall* atau terpanggil adalah dokumen yang terpanggil dari sistem temu balik. informasi sesuai dengan permintaan pemakai yang mengikuti pola dari sistem tersebut. Nilai *recall* berkisar dari 0 s.d 1. Nilai *recall* makin besar belum cukup untuk menilai suatu sistem temu balik informasi apakah baik atau tidak.

*Recall* sebenarnya sulit diukur karena jumlah seluruh dokumen yang relevan dalam database sangat besar. Oleh karena itu presisi (*precision*) yang biasanya menjadi salah satu ukuran yang digunakan untuk menilai keefektivan suatu sistem temu balik informasi. *Precision* adalah jumlah kelompok dokumen relevan dari total jumlah dokumen yang ditemukan oleh system. Presisi juga merupakan cara mengukur tingkat efektivitas sistem temu balik informasi. Pengukuran tingkat ketepatan (*precision*) dalam kegiatan penelusuran.

Perhitungan *Recall* dan *Precision*

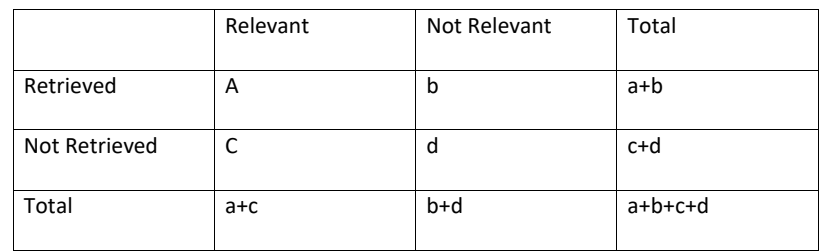

**Rumus untuk menghitung** *Recall :*

 $R = \frac{a}{a+c}$ 

**Rumus untuk** *Precission :*

$$
P=\frac{a}{a+b}
$$

*Keterangan :*

**Commented [AP96]:** Tuliskan teori pendukung untuk pertemuan praktikum ini.

*R = recall*

*P = Precision*

a= Dokumen Relevan

<span id="page-59-0"></span>b= Dokumen yang tidak relevan

c = Dokumen Relevan yang tidak ditemukan

<span id="page-59-1"></span>d= Dokumen yang tidak terambil

# 7.4. HARDWARE DAN SOFTWARE

Hardware dan software yang digunakan dalam praktikum ini yaitu: 1. Komputer.

#### 7.5. PRE-TEST

Jawablah pertanyaan berikut (**Total Skor: 100):**

<span id="page-59-2"></span>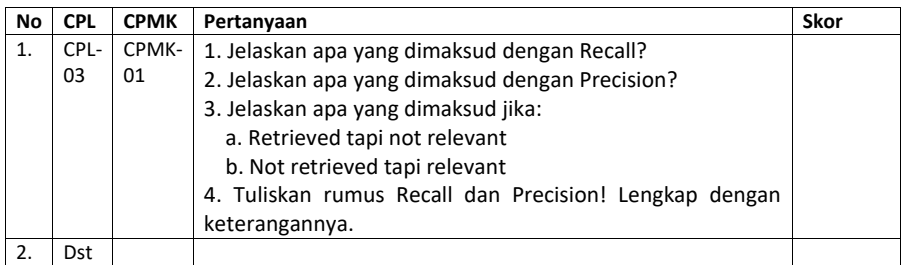

# 7.6. LANGKAH PRAKTIKUM

#### **Aturan Penilaian (Total Skor: 100):**

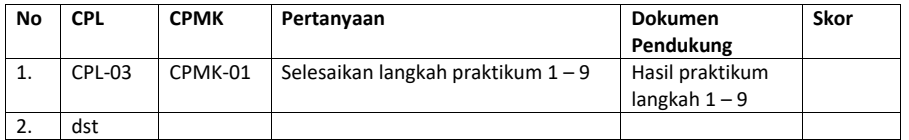

#### <span id="page-59-3"></span>**Langkah-Langkah Praktikum:**

- 1. Berdasarkan sistem yang telah bangun, cobalah untuk memasukkan keyword dan lihat hasil pembobotan yang ditampilkan sistem.
- 2. Lakukan berulang dengan keyword berbeda.

# 7.7. POST TEST

Jawablah pertanyaan berikut (**Total Skor: 100):**

**Commented [AP97]:** Sebutkan hardware dan software yang digunakan

**Commented [AP98]: Pre-test.** Pertanyaan pre-test dituliskan di modul sebagai gambaran bagi praktikan ttg apa yang harus mereka pelajari sebelum praktikum dimulai. Dalam implementasinya pertanyaan pre-test boleh berbeda dengan apa yang ada di modul tapi disesuaikan bobotnya agar total skor tetap 100.

Format penulisan pertanyaan pre-test mengikuti template Pre-test di samping yaitu:

- Pertanyaan tsb menguji CPL dan CPMK berapa. - Pertanyaan tsb skor nya berapa

**Contoh:**

CPL-03, CPMK-01, Sebutkan dan jelaskan jenis-jenis shaders! Skor: 50

**Commented [AP99]: Pratik.** Praktikum sekarang dinilai juga dengan assessment praktik.

Pertanyaan praktik dituliskan di modul sebagai gambaran bagi praktikan ttg apa yang harus mereka kerjakan saat praktikum.

Dalam implementasinya pertanyaan pratik boleh berbeda dengan apa yang ada di modul tapi disesuaikan bobotnya agar total skor tetap 100.

Format penulisan pertanyaan praktik mengikuti template Praktik di samping yaitu:

- Pertanyaan tsb menguji CPL dan CPMK berapa.
- Pertanyaan tsb skor nya berapa
- Dokumen pendukung yaitu: -- Apabila dilakukan secara daring maka screenshot dari
- hasil pengerjaan langkah praktikum
- -- Apabila dilakukan secara luring maka hasil dari pengerjaan langkah praktikum yang ditunjukkan ke asisten

**Commented [AP100]:** Tuliskan langkah-langkah

#### praktikum disini.

**Commented [AP101]: Post-test.** Pertanyaan post-test dituliskan di modul sebagai gambaran bagi praktikan ttg apa yang harus mereka kerjakan sebagai tugas praktikum. Dalam implementasinya pertanyaan post-test boleh berbeda dengan apa yang ada di modul tapi disesuaikan bobotnya agar total skor tetap 100.

Format penulisan pertanyaan post-test mengikuti template Post-test di samping yaitu:

- Pertanyaan tsb menguji CPL dan CPMK berapa.

- Pertanyaan tsb skor nya berapa **Contoh:**

CPL-03, CPMK-01, Buatlah objek 3D tersebut menjadi bola dan ubah warnanya menjadi hijau menggunakan fragment shaders! Skor: 40

**No CPL CPMK Pertanyaan Skor**

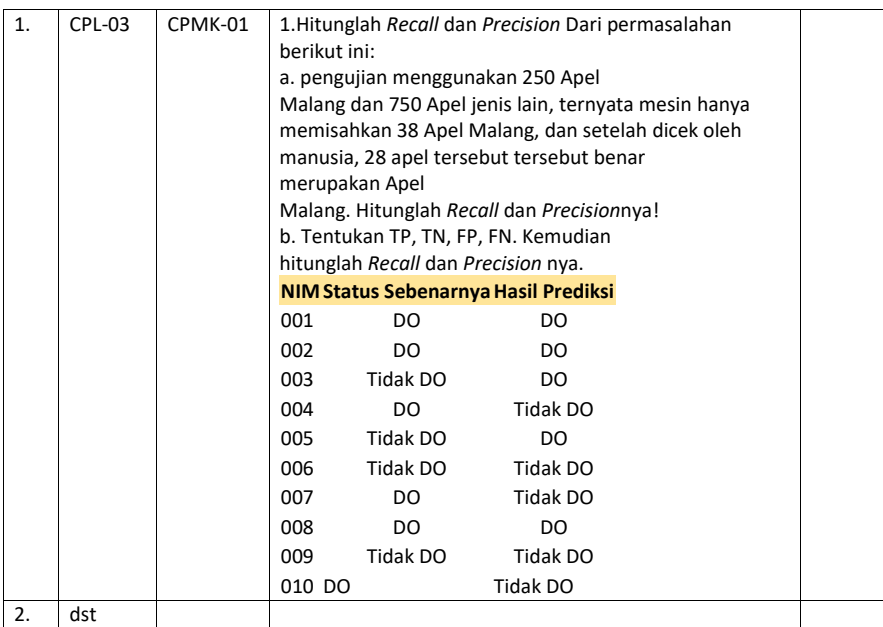

# <span id="page-60-0"></span>7.8. HASIL CAPAIAN PRAKTIKUM

Diisi oleh asisten setelah semua assessment dinilai.

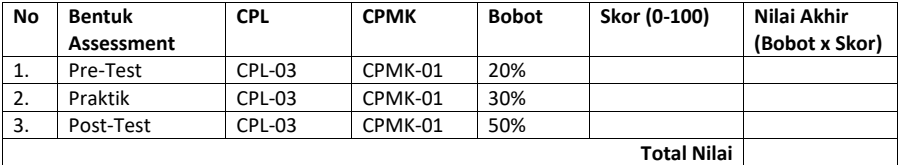

**Commented [AP102]:** Hasil capaian praktikum diisi oleh asisten sesuai dengan skor dan bobot yang dituliskan dibagian atas pertemuan ini.

**Skor** adalah skor masing-masing assessment

**Nilai akhir** adalah skor dikalikan dengan bobot **Total nilai** adalah jumlah dari nilai akhir

**Contoh:**

Bila di assessment pre-test mahasiswa mendapatkan skor 80 maka nilai akhirnya 80 x 20% = 16.

Bila di assessment praktik mahasiswa mendapatkan skor 80 maka nilai akhirnya 80 x 30% = 24

Bila di assessment post test mahasiswa mendapatkan skor

80 maka nilai akhirnya 80 x 50% = 40 Jadi total Nilai mahasiswa tsb =  $16 + 24 + 40 = 80$ 

\*Total nilai akan digunakan di perhitungan rubrik nilai praktikum.

# **LEMBAR JAWABAN PRE-TEST DAN POST-TEST PRAKTIKUM**

**Commented [AP103]:** Template lembar jawaban pre-test dan post test

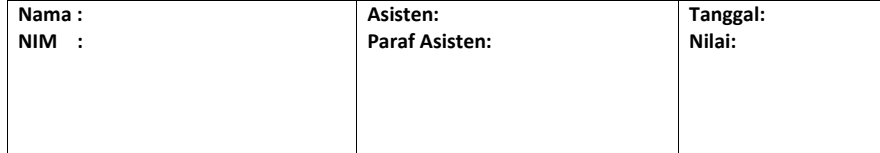

# <span id="page-63-0"></span>DAFTAR PUSTAKA

**Commented [AP104]:** Diisi dengan pustaka yang digunakan di landasan teori / langkah praktikum setiap pertemuan praktikum

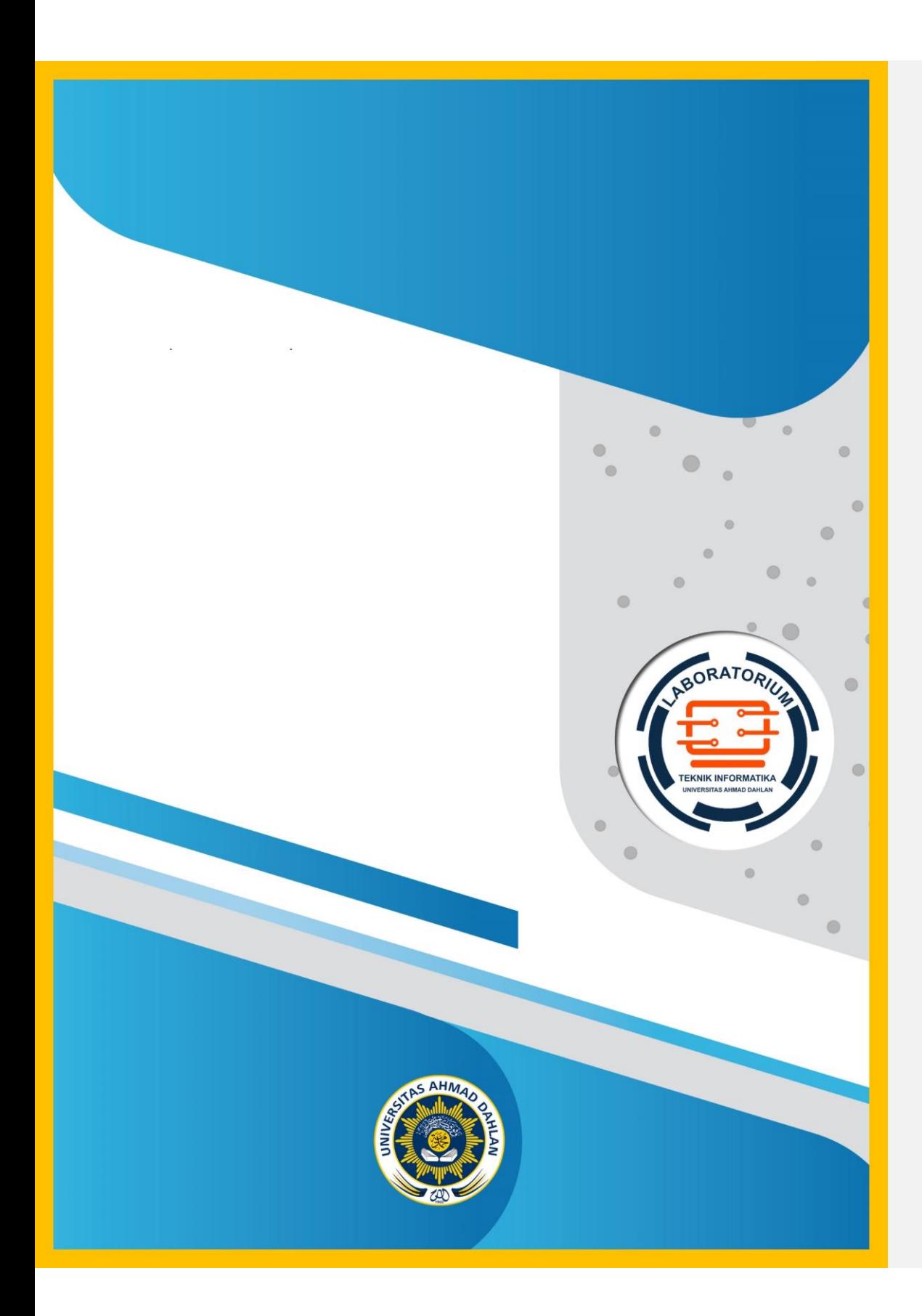